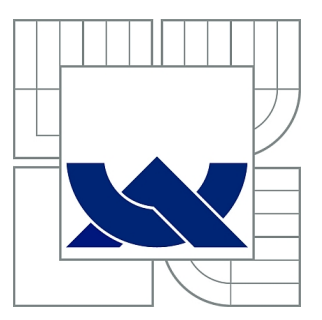

# VYSOKÉ UČENÍ TECHNICKÉ V BRNĚ

BRNO UNIVERSITY OF TECHNOLOGY

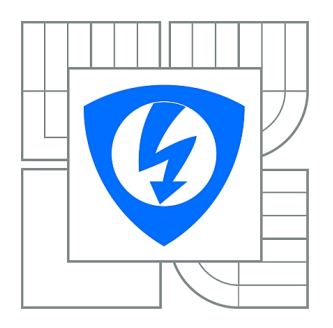

FAKULTA ELEKTROTECHNIKY A KOMUNIKAČNÍCH **TECHNOLOGIÍ** ÚSTAV RADIOELEKTRONIKY

FACULTY OF ELECTRICAL ENGINEERING AND COMMUNICATION DEPARTMENT OF RADIO ELECTRONICS

# ANALÝZA SAMOVOLNÉHO POHYBU KONČETIN A TŘESU POMOCÍ VYSOKORYCHLOSTNÍ KAMERY

ANALYSIS OF HUMAN TREMOR BY USING HIGHT SPEED CAMERA

BAKALÁŘSKÁ PRÁCE BACHELOR'S THESIS

AUTOR PRÁCE ZENON KUDER AUTHOR

**SUPERVISOR** 

VEDOUCÍ PRÁCE Ing. MILAN RYCHTÁRIK

BRNO 2010

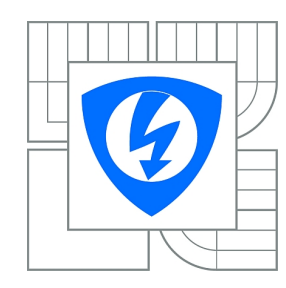

**VYSOKÉ UČENÍ TECHNICKÉ V BRNĚ**

**Fakulta elektrotechniky a komunikačních technologií**

**Ústav radioelektroniky**

# **Bakalářská práce**

bakalářský studijní obor **Elektronika a sdělovací technika**

*Student:* Zenon Kuder *ID:* 106582 *Ročník:* 3 *Akademický rok:* 2009/2010

#### **NÁZEV TÉMATU:**

#### **Analýza samovolného pohybu končetin a třesu pomocí vysokorychlostní kamery**

#### **POKYNY PRO VYPRACOVÁNÍ:**

Prozkoumejte možnosti využití vysokorychlostní kamery iSpeed 3 ke snímání a analýze samovolného pohybu prstů a končetin (tremoru). Navrhněte a realizujte způsob snímání a vytvořte software pro analýzu naměřených dat v prostorové, časové a frekvenční oblasti.

Pomocí vámi vytvořeného systému proveďte měření na vybrané skupině lidí. Pokuste se charakterizovat, jak se mění vlastnosti třesu mimo klidový stav, např. po velké fyzické zátěži, intoxikaci alkoholem, nebo ve stresu.

#### **DOPORUČENÁ LITERATURA:**

[1] ASYALI, M.H., DALBASTI, T. An image analysis based method for the quantification of tremor. Journal of Yasar University, 2007, p. 631-640.

[2] ENGIN M. A recording and analysis system for human tremor. Measurement, 2007, vol. 40, p. 288–293.

*Termín zadání:* 8.2.2010 *Termín odevzdání:* 28.5.2010

*Vedoucí práce:* Ing. Milan Rychtárik

**prof. Dr. Ing. Zbyněk Raida**

*Předseda oborové rady*

#### **UPOZORNĚNÍ:**

Autor bakalářské práce nesmí při vytváření bakalářské práce porušit autorská práva třetích osob, zejména nesmí zasahovat nedovoleným způsobem do cizích autorských práv osobnostních a musí si být plně vědom následků porušení ustanovení § 11 a následujících autorského zákona č. 121/2000 Sb., včetně možných trestněprávních důsledků vyplývajících z ustanovení části druhé, hlavy VI. díl 4 Trestního zákoníku č.40/2009 Sb.

## ABSTRAKT

Tato bakalářská práce zkoumá možnosti použití vysokorychlostní kamery Olympus iSpeed 3 a svítivých diod ve viditelném spektru k analýze tremoru horních končetin. Dále řeší možnou realizaci měřicího zařízení včetně softwaru pro analýzu vytvořeného v prostředí programu Matlab. Systém je následně otestován na malém vzorku zdravých subjektů.

## KLÍČOVÁ SLOVA

Lidský tremor, vysokorychlostní kamera, Matlab, Olympus iSpeed, analýza LED, měření.

## ABSTRACT

This thesis investigates the possibility of using the Olympus iSpeed 3 high-speed camera and light-emitting diodes in visible light spectrum to analyse human tremor of upper limbs. Moreover, it discusses possible realization of a measurement apparatus including software implemented in the Matlab environment. The system is then tested on a small sample of healthy subjects.

### **KEYWORDS**

Human tremor, high-speed camera, Matlab, Olympus iSpeed, analysis, LED, measurement.

KUDER, Zenon Analýza samovolného pohybu končetin a třesu pomocí vysokorychlostní kamery: bakalářská práce. Brno: Vysoké učení technické v Brně, Fakulta elektrotechniky a komunikačních technologií, Ústav radioelektroniky, 2010. 44 s. Vedoucí práce byl Ing. Milan Rychtárik

## PROHLÁŠENÍ

Prohlašuji, že svou bakalářskou práci na téma "Analýza samovolného pohybu končetin a třesu pomocí vysokorychlostní kamery" jsem vypracoval samostatně pod vedením vedoucího bakalářské práce a s použitím odborné literatury a dalších informačních zdrojů, které jsou všechny citovány v práci a uvedeny v seznamu literatury na konci práce.

Jako autor uvedené bakalářské práce dále prohlašuji, že v souvislosti s vytvořením této bakalářské práce jsem neporušil autorská práva třetích osob, zejména jsem nezasáhl nedovoleným způsobem do cizích autorských práv osobnostních a jsem si plně vědom následků porušení ustanovení § 11 a následujících autorského zákona č. 121/2000 Sb., včetně možných trestněprávních důsledků vyplývajících z ustanovení § 152 trestního zákona č. 140/1961 Sb.

Brno . . . . . . . . . . . . . . . . . . . . . . . . . . . . . . . . . . . . . . . . . . . . . . . . .

(podpis autora)

Děkuji vedoucímu bakalářské práce Ing. Milanu Rychtárikovi za účinnou metodickou, pedagogickou a odbornou pomoc a další cenné rady při zpracování mé bakalářské práce.

# OBSAH

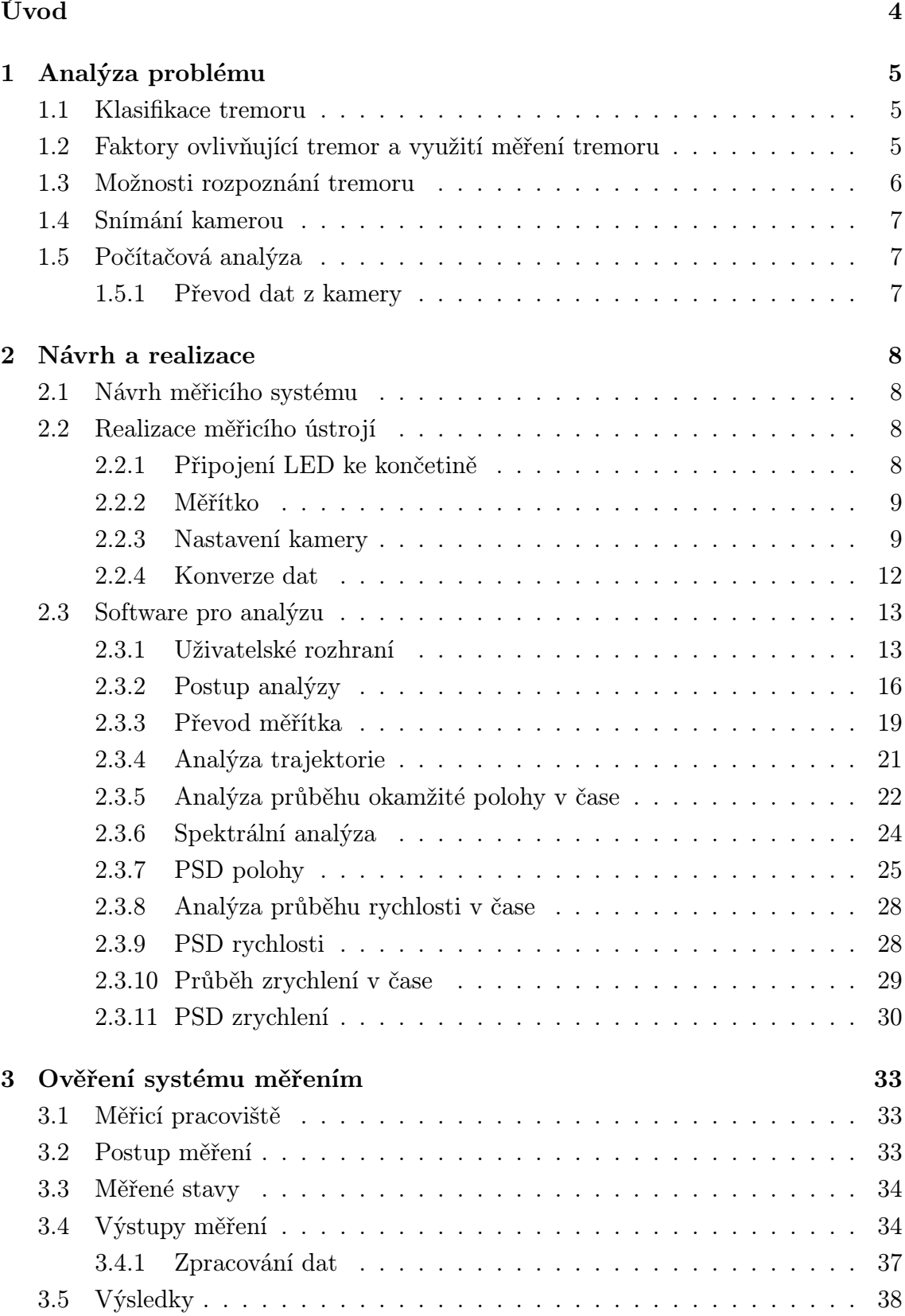

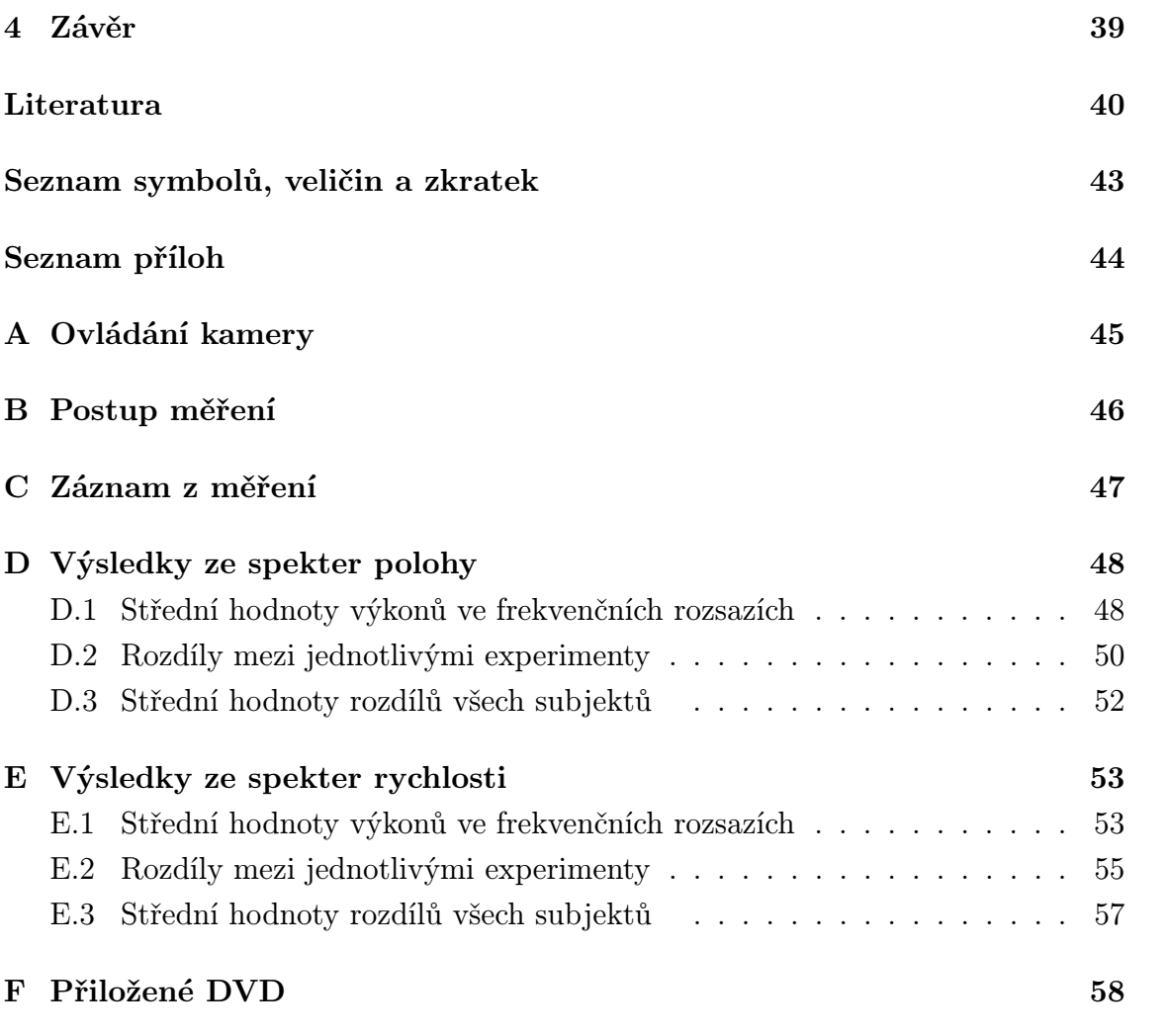

# SEZNAM OBRÁZKŮ

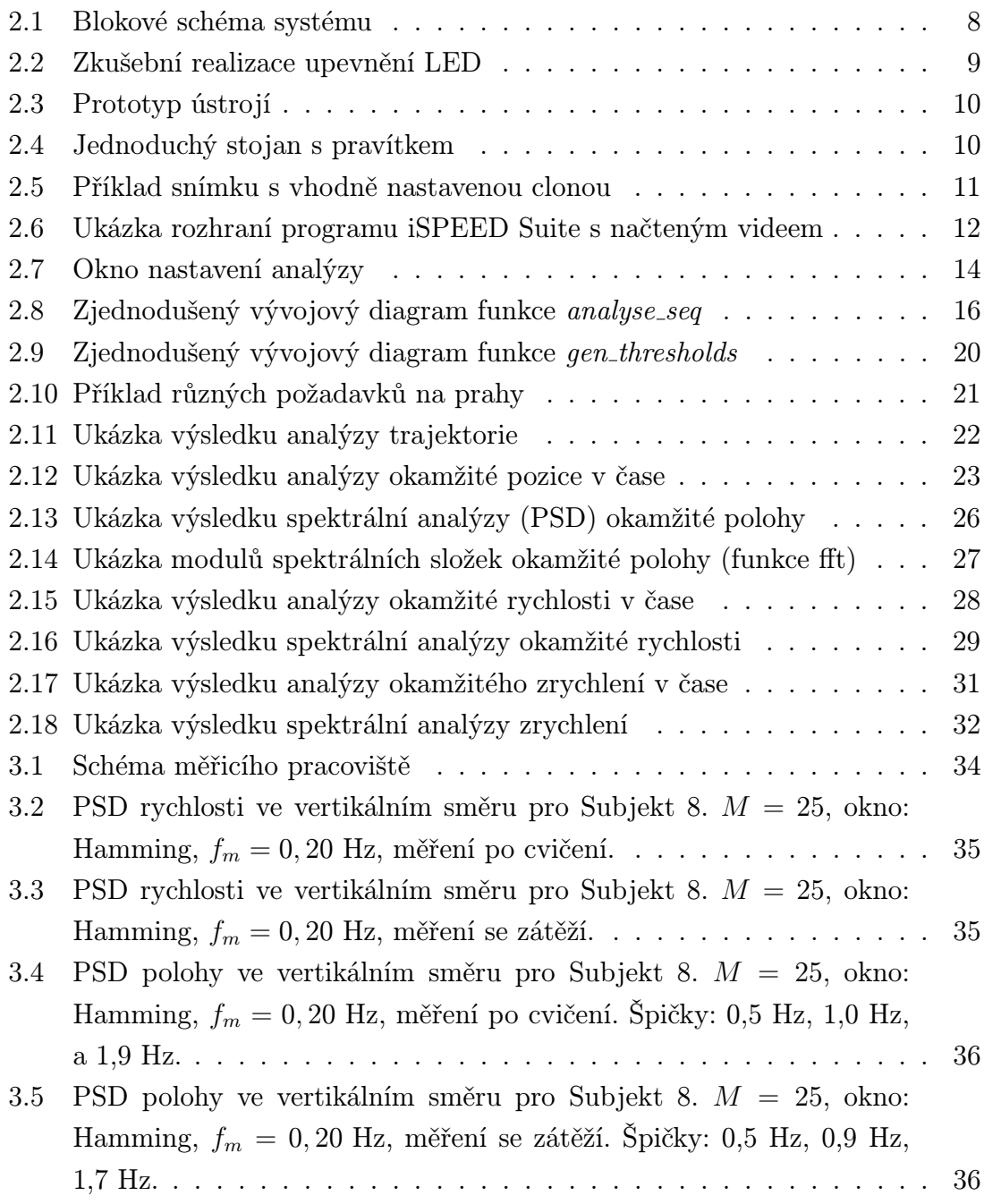

# ÚVOD

<span id="page-8-0"></span>Lidský tremor se projevuje samovolným pohybem různých částí těla. Patologický tremor brání pacientovi v normálním životě, ale fyziologický tremor se projevuje i u zdravých osob jako neškodný třas [\[1\]](#page-44-1).

Měření třasu se většinou provádí pomocí akcelerometrů [\[2\]](#page-44-2). Mezi hlavní nevýhody této metody patří nízká citlivost na nižších frekvencích, nelineární charakteristika, závislost na okolní teplotě a vysoká hladina šumu [\[3\]](#page-44-3).

V této bakalářské práci je prozkoumána možnost měření třasu pomocí vysoko-rychlostní kamery iSpeed 3 od společnosti Olympus a svítivých diod (LED<sup>[1](#page-8-1)</sup>). Podobný přístup byl použit v projektu University of Yasar [\[3\]](#page-44-3), místo infračervených diod však byly použity diody vyzařující ve viditelném spektru.

Vzhledem ke skutečnosti, že nejvyšší frekvenční složky tremoru bývají 12 Hz [\[3\]](#page-44-3), mělo by být možné ke snímání použít i jednodušší video kameru, či dokonce lepší digitální fotoaparát. Tímto způsobem by se dalo měření provádět velmi levně a jednoduše.

V první části (kap. [1\)](#page-9-0) je popsána problematika tremoru a jeho měření a dále možnosti kamery iSpeed 3. Další část (kap. [2\)](#page-12-0) je věnována návrhu systému pro měření včetně popisu programu a uživatelského rozhraní. Třetí část (kap. [3\)](#page-37-0) obsahuje popis měření provedených navrženým systémem pro vyzkoušení jeho možností.

<span id="page-8-1"></span><sup>1</sup>Light-emitting diode

## <span id="page-9-0"></span>1 ANALÝZA PROBLÉMU

### <span id="page-9-1"></span>1.1 Klasifikace tremoru

Pojmem tremor označujeme samovolný třas částí těla. Objevuje se jak v klidovém stavu, tak během aktivity a ustává ve spánku. Může se přechodně vrátit během REM<sup>[1](#page-9-3)</sup> fáze spánku [\[1\]](#page-44-1).

Tremor můžeme klasifikovat do následujících skupin [\[1,](#page-44-1) tabulka 1, 2]:

- Fyziologický tremor (angl. physiological) má frekvenci 6-12 Hz a vyskytuje se u zdravých lidí při činnosti.
- Parkinsonský tremor *(angl. parkinsonian)* má frekvenci 3-7 Hz v klidu, kdy je nejsilnější a 7-12 Hz při činnosti, kdy je mírnější. Vystupuje často jen na jedné části těla a postupem času s pokračováním nemoci se většinou zesiluje [\[4\]](#page-44-4).
- Esenciální tremor (angl. essential) má frekvenci 6-11 Hz a je nejčastější pohybovou poruchou u dospělých lidí. Na rozdíl od Parkinskonského se většinou projevuje na obou končetinách současně [\[4\]](#page-44-4).

Cerebelární tremor (angl. cerebellar) má frekvenci 3-5 Hz.

Neuropatický tremor (angl. neuropathic).

Samovolné třasy neklasifikované jako tremor.

Jak je vidět, parkinsonský tremor je dominantní v klidu, na frekvenci 3-7 Hz. Naproti tomu fyziologický tremor je dominantní při aktivitě a to na frekvenci dvakrát větší a odpovídající frekvenci parkinsonského tremoru při aktivitě. Někteří vědci došli k závěru, že parkinsonský tremor během aktivity je jen intenzivnějším fyziologickým tremorem [\[5\]](#page-44-5).

Z toho lze usoudit, že měření tremoru by se mělo soustředit na kmitočty od 3-12 Hz.

# <span id="page-9-2"></span>1.2 Faktory ovlivňující tremor a využití měření tremoru

Měření tremoru je možné využít pro automatickou předběžnou diagnózu. Existují metody pro rozpoznání fyziologického, esenciálního a parkinskonského třesu z naměřených hodnot pomocí pokročilých statistických postupů a neuronových sítí [\[6\]](#page-44-6). Dále se měření využívá pro zjištění závažnosti dané choroby [\[7\]](#page-44-7).

Díky tomu, že tremor lze ovlivnit různými farmaky a chemikáliemi, lze jeho měření použít i pro určení vlivů různých látek na receptory, např. měření selektivity látek blokujících β-adrenoceptory [\[8\]](#page-44-8). S tím souvisí i zesílení amplitud tremoru po

<span id="page-9-3"></span><sup>1</sup>Rapid eye movement

fyzické námaze důsledkem uvolnění odpovídajících látek přímo v těle [\[9\]](#page-44-9). Měření intenzity tremoru je důležité i pro kontrolu a výzkum vlivu různých léčiv na tlumení symptomů Parkinsonovy choroby [\[10\]](#page-44-10).

Mezi látky ovlivňující tremor patří zejména Levodopa, tradiční lék tlumící projevy parkinsonovy choroby, alkohol a jeho nedostatek u závislých osob, β−sympatolytika a kyselina  $\gamma$ -aminomáselná [\[11\]](#page-44-11).

Navíc, vzhledem k tomu, že celou končetinu můžeme považovat za mechanický oscilátor, může mít na frekvenci třasu vliv zatížení končetiny závažím [\[12,](#page-45-0) [13\]](#page-45-1). V případě fyziologického tremoru je možné pozorovat postupný pokles špičkové frekvence tremoru při postupném zatěžování, avšak v případě patologického (esenciálního a parkinsonského) tremoru k tomuto jevu nedochází a je možné tento rozdíl použít k jednoduché klasifikaci [\[14\]](#page-45-2).

## <span id="page-10-0"></span>1.3 Možnosti rozpoznání tremoru

Třas ruky je možné snímat různými způsoby. Jedná se zejména o následující:

- Snímání pomocí akcelerometru. Tato možnost je pro měření tremoru často využívána [\[2\]](#page-44-2), ale, jak bylo zmíněno v úvodu, trpí několika nevýhodami jako je špatná citlivost na nízké frekvence a vysoká hodnota šumu [\[3\]](#page-44-3). Na druhou stranu, některé zdroje charakter horní propusti považují za výhodu odstraňující pomalé pohyby [\[2\]](#page-44-2).
- Snímání pomocí kamery a LED. Možnost zkoumána v této práci, hlavní výhodou je nízká cena, jednoduchost řešení a malá invazivnost zařízení [\[3\]](#page-44-3).
- Snímání pomocí kamery a následná analýza obrazu. Tato možnost je teoreticky nejméně invazivní, vyžadovala by však komplexní software pro analýzu.
- Analýza ze spirály. Subjekt má za úkol na digitálním tabletu nakreslit spirálu, z odchylek je pak softwarově zjištěna diagnóza. V tomto případě je obtížné měřit silnější výkyvy ve svislé ose, neboť pacient může ztratit kontakt pera s tabletem [\[7\]](#page-44-7). Tato metoda však není dostatečně citlivá pro měření fyziologického tremoru [\[15\]](#page-45-3).
- Gyroskop citlivý na úhlové výchylky. Kromě analýzy prostorových změn lze analyzovat amplitudy úhlových změn ve frekvenční oblasti [\[16\]](#page-45-4).

Z těchto možností je klasifikace pomocí akcelerometru jediné řešení, kterým se dá měřit i dlouhodobé (několikahodinové) záznamy.

## <span id="page-11-0"></span>1.4 Snímání kamerou

Zatímco standardní filmové a televizní kamery snímají obraz rychlostí 24-30 snímků za vtěřinu [\[17\]](#page-45-5) (což dle vzorkovacího teorému [\[18,](#page-45-6) s. 28, (2.9)] dává možnost vzorkovat třas o frekvencích maximálně 12-15 Hz), kamera Olympus iSpeed 3 zvládá nahrávání v plném rozlišení 1280 x 1024 až do 2 000 snímků za vteřinu, při nižších rozlišeních ještě více [\[19\]](#page-45-7). Přestože použití této kamery mnohonásobně zvyšuje cenu zařízení, je možné prozkoumat i vyšší frekvenční složky třasu. V případě potřeby lze zde navržené řešení použít i s jiným typem kamery.

## <span id="page-11-1"></span>1.5 Počítačová analýza

Klíčovou součástí systému bude software pro analýzu naměřených dat v prostorové, časové a frekvenční oblasti.

#### <span id="page-11-2"></span>1.5.1 Převod dat z kamery

Data z kamery je možné získat buď uložením na kartu CF a následným otevřením v počítači, nebo pomocí rozhraní Gigabit Ethernet přímo propojit kameru s počítačem [\[19\]](#page-45-7).

Ideálním řešením by bylo propojení rozhraním Ethernet tak, aby program automaticky načetl všechna potřebná metadata (snímkovací frekvenci, začátek a konec záznamu, datum a čas, rozlišení) a dále automaticky zaznamenal potřebnou sekvenci, provedl analýzu a vložil data do databáze, v reálném čase by mohl zobrazovat aktuální snímek nebo předběžné výsledky apod. Jediným uživatelským vstupem by tak bylo označení subjektu a spuštění analýzy.

Vzhledem k tomu, že komunikace přes Ethernet je standardně možná jen pomocí programu iSPEED Suite a výrobce nedodává dokumentaci, knihovnu ani API[2](#page-11-3) pro vlastní implemntaci, je toto ideální řešení obtížně uskutečnitelné.

Přenos pomocí karty CF<sup>[3](#page-11-4)</sup> je jednoduché a přímočaré řešení, jehož hlavní nevýhodou je složitější obsluha a pomalé ukládání dat.

<span id="page-11-3"></span><sup>2</sup>Application programming interface: Rozhraní programu sloužící ke komunikaci s jiným programem

<span id="page-11-4"></span><sup>3</sup>Compact Flash

## <span id="page-12-0"></span>2 NÁVRH A REALIZACE

## <span id="page-12-1"></span>2.1 Návrh měřicího systému

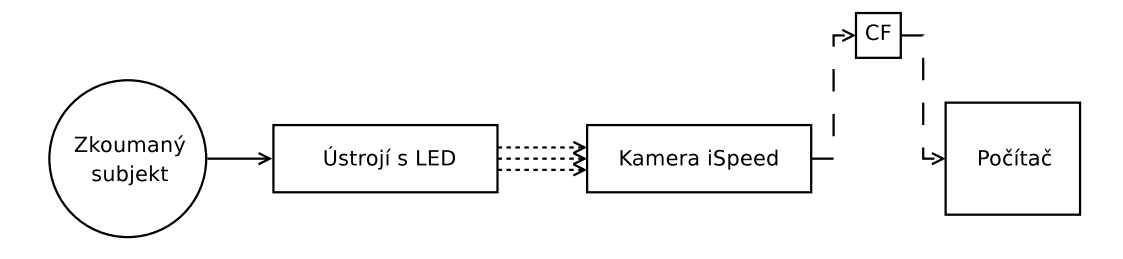

<span id="page-12-4"></span>Obr. 2.1: Blokové schéma systému

Jak je schematicky zobrazeno na obrázku [2.1,](#page-12-4) měřicí systém sestává z měřené osoby, na níž je připojeno měřicí ústrojí, kamery a počítače. Svítivé diody měřicího ústrojí jsou nahrány kamerou. Data z kamery jsou pak přenesena do počítače pomocí paměťové karty (CF). Nahraná data jsou následně předána k analýze připravenému programu. Místo použití karet CF lze použít připojení pomocí rozhraní Ethernet.

## <span id="page-12-2"></span>2.2 Realizace měřicího ústrojí

#### <span id="page-12-3"></span>2.2.1 Připojení LED ke končetině

Pro připojení svítivých diod k prstům horní končetiny, na kterých bude měření provedeno, byly zváženy tyto možnosti:

- Použití náprstku s přilepenou SMD<sup>[1](#page-12-5)</sup> diodou.
- Použití gumičky se zašitou obyčejnou 5 mm LED.
- Použití lepící pásky, jak bylo provedeno v podobném projektu s infračerevnými LED [\[3\]](#page-44-3).

Možná realizace prvních dvou možností je na obrázku [2.2.](#page-13-2) V obou případech je k diodě připojena dvojlinka zakončená jednoduchým konektorem, který se připojuje do dutinového bloku připojeného ke zdroji, v tomto případě dvěma AA bateriím v sérii. Do jednotlivých dvojlinek vedoucích k diodám jsou zapájeny ochranné rezistory o hodnotě 150 Ω.

Vzhledem k tomu, že náprstek nedrží dobře na menších prstech bylo použito řešení s gumičkou. Třetí možnost, vzhledem k nepříjemnému pocitu z lepící pásky na kuží subjektů, nebyla dále zkoumána.

<span id="page-12-5"></span><sup>1</sup>Surface-mount device

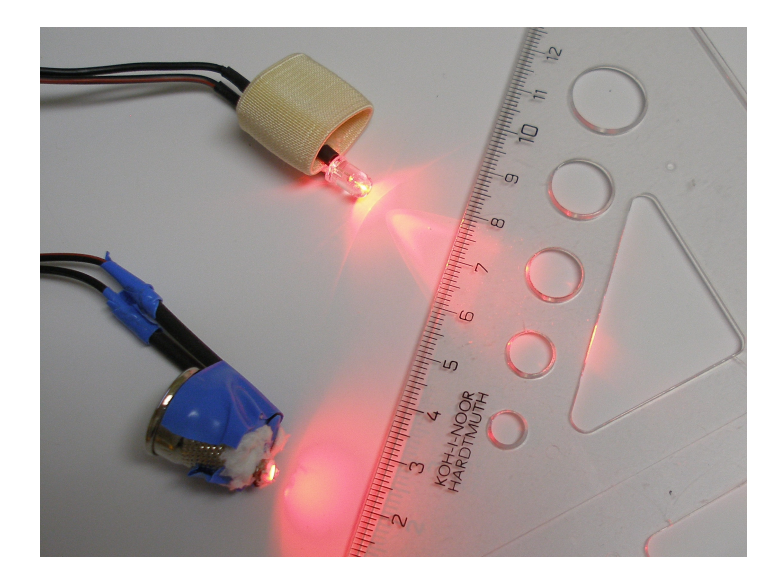

Obr. 2.2: Zkušební realizace upevnění LED

<span id="page-13-2"></span>Kromě rozhodnutí mezi SMD a klasickým pouzdrem bylo třeba vybrat správné parametry jasu a úhlu svitu diody. Malý úhel nabízí teoreticky přesnější zaměření diody v obraze, ale pokud s ní nemíříme dostatečně přesně do objektivu, její obraz je slabší. Prototyp ústrojí obsahuje jednu žlutou diodu 3500/40◦ , jednu žlutou diodu 1500/60◦ a tři červené diody 2500 mcd/40◦ . Měření prokázalo, že vhodnější by bylo použít diody s ještě širším vyzařovacím úhlem, protože během měření prsty nezůstávají stále natažené směrem do objektivu.

Hotový prototyp je na obrázku [2.3.](#page-14-0) Pouzdro s bateriemi je přišito ke gumovému pásku se suchým zipem, který umožňuje uchycení na paži.

#### <span id="page-13-0"></span>2.2.2 Měřítko

Pro jednodušší a přesnější kalibraci měření na reálné vzdálenosti je možné využít pravítka postaveného do roviny pohybu končetiny. Pro tento účel byl z pravítka a stavebnice Merkur vyroben jednoduchý stojan (obrázek [2.4\)](#page-14-1). Na konci pravítku byla pro potřeby měření vyznačena vzdálenost 10 cm pomocí reflexní pásky (není na obrázku).

#### <span id="page-13-1"></span>2.2.3 Nastavení kamery

Vhodné nastavení kamery je klíčové k úspěšnému měření. Kromě fyzického uspořádání, tedy nastavení kamery do výšky měřené končetiny a správného nasměrování, je třeba zvolit vzdálenost objektivu kamery od měřicího ústrojí tak, aby bylo co nejvíce využito dostupné rozlišení. Nejvýhodnější nastavení lze zvolit podle typu

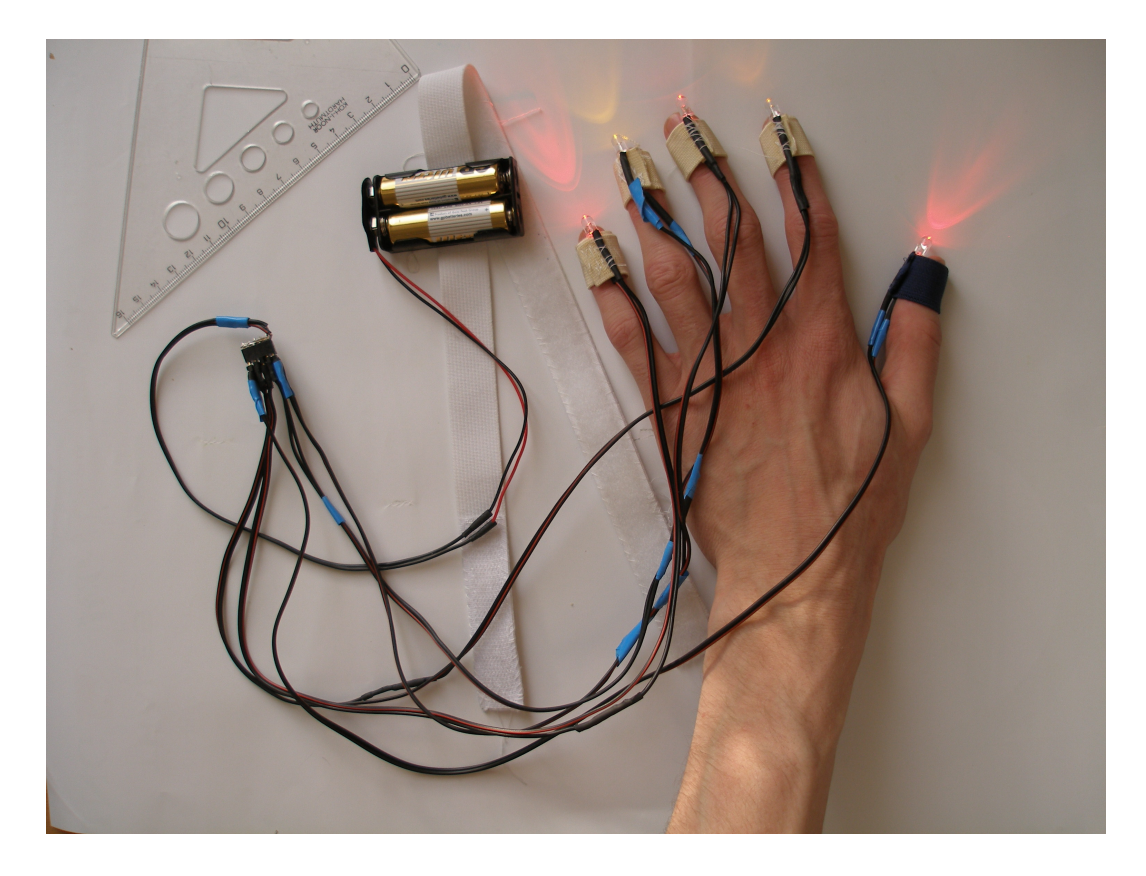

Obr. 2.3: Prototyp ústrojí

<span id="page-14-0"></span>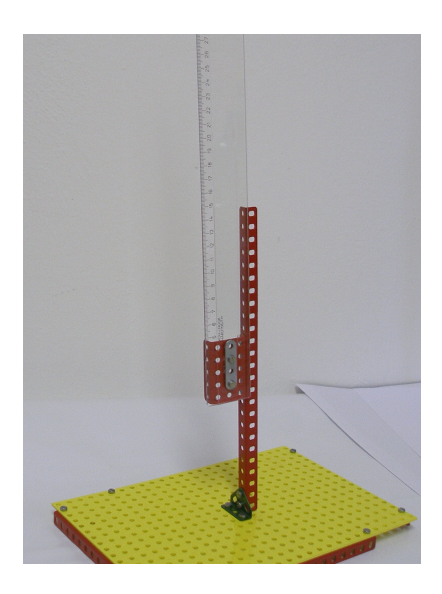

Obr. 2.4: Jednoduchý stojan s pravítkem

<span id="page-14-1"></span>měření. Pro potřeby této práce je použito nastavení takové, kdy je v záběru obdélník o výšce přibližně 10 cm, což při rozlišení čipu 1280x1024 dává rozlišovací schopnost přibližně 0, 1 mm/pixel. To můžeme vyjádřit rovnicí

rozlišovací schopnost 
$$
[\text{mm}/\text{px}] = \frac{\text{reálná výška záběru } [\text{mm}]}{\text{vertikální rozlišení čipu } [\text{px}]}.
$$
 (2.1)

Pro obdržení takového záběru je potřeba nastavit vysoký zoom a nebo mít kameru velice blízko měřené končetině, je proto důležité zvolit vhodný objektiv.

Dalším parametrem je rychlost snímání. Přestože dle klasifikace tremoru (oddíl [1.1\)](#page-9-1) je nejvyšší očekávaná frekvence třesu na 12 Hz, pro měření je použita snímací rychlost 50 snímků za sekundu, čímž je možné dle vzorkovacího teorému zkoumat případné složky až do kmitočtu 25 Hz.

Pokud to vybraný objektiv umožňuje, je nakonec třeba nastavit clonu. Správné nastavení clony oddělí světlo z LED od okolního světla tak, aby bylo prahování co nejjednodušší a bez falešných bílých míst. Na obrázku [2.5](#page-15-0) je snímek z prvního zkušebního záznamu. Jedná se o výřez z neupraveného výstupu z kamery. Je vidět, jak dobře se nastavením clony podařilo oddělit světlo diod od okolí. V měření byl použit objektiv Nikon HB-32, který nastavení clony neumoňuje, ale přesto bylo v záznamech pozadí dostatečně tmavé a nebyl problém odlišit diody od pozadí.

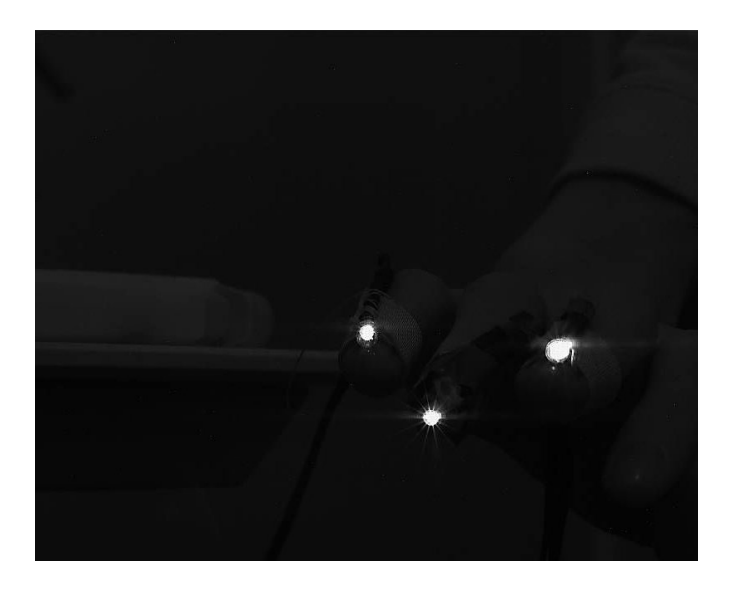

Obr. 2.5: Příklad snímku s vhodně nastavenou clonou

<span id="page-15-0"></span>Po spuštění záznamu kamera nahrává cyklicky tak, že po ukončení nahrávání je v paměti uložen nejnovější úsek v celé dostupné délce. To znamená, že kapacita zabraná staršími snímky je při překročení možného času nahrávky využita pro novější snímky. Výhodou takového řešení je, že není třeba sledovat vhodný okamžik pro začátek záznamu, ale jen zajistit správné podmínky po celou kapacitu paměti a pak zastavit záznam. Nevýhodou je, že kamera neinformuje o aktuálním stavu využití paměti nebo čase nahrávky, takže je třeba použít samostatné stopky.

Po dokončení záznamu je možné vybrat úsek k uložení a ten posléze uložit na CF médium. Přesný popis ovládacího rozhraní kamery pro potřeby této práce je v příloze [A.](#page-49-0)

### <span id="page-16-0"></span>2.2.4 Konverze dat

Výstup z kamery je standardně v souboru typu .hsv, což je zkratka High-speed video. Ve skutečnosti se jedná o Motion JPEG v AVI kontejneru a lze ho proto přehrát jak některými běžnými přehrávači videa, tak přímo otevřít v Matlabu. V některých případech (např. potřeba vystřižení několika snímků) je přesto výhodné provést předběžné operace (střih, převod na jiný formát nebo sekvenci obrázků apod.) v dodávaném programu iSPEED Suite.

#### Prostředí programu iSPEED Suite

Ve většině případů není nutné video v iSPEED Suite nijak upravovat a je možné HSV otevřít přímo v programu pro analýzu v Matlabu.

Po instalaci a spuštění programu stačí otevřít soubor HSV z kamery. Poté se objeví náhled videa v záložce Strip view (obrázek [2.6\)](#page-16-1). Pro konverzi do sekvence obrázků stačí v dialogu File→Save as vybrat cílovou složku, název souboru a typ JPEG Sequence. Po kliknutí na tlačítko uložit se ještě objeví dialog pro potvrzení názvů výstupních souborů a dialog pro nastavení kvality JPEG komprese.

| - i-SPEED Control Software                                                                                   |                          |                       |                       |                       |                     |  |  |  |
|----------------------------------------------------------------------------------------------------|--------------------------|-----------------------|-----------------------|-----------------------|---------------------|--|--|--|
| File<br>Strip View Help                                                                                      |                          |                       |                       |                       |                     |  |  |  |
|                                                                                                    | c                        |                       |                       |                       |                     |  |  |  |
| Acquire   Archive Browser Strip View   Working View                                                          |                          |                       |                       |                       |                     |  |  |  |
|                                                                                                    |                          |                       |                       |                       |                     |  |  |  |
| FROM FILE: C:\Documents and Settings\zenek\Dokumenty\T.hsv                                                   |                          |                       |                       |                       |                     |  |  |  |
| Length: 1227 frames<br>Frame Rate : 60 fps<br>Shutter: 16666 µsec<br>Trigger: 50 %<br>Image Size : 1280x1024 | E<br>$+1$<br>+00:00.0166 | $+117$<br>+00:01.9500 | $+233$<br>+00:03.8833 | $+349$<br>+00:05.8166 | +465<br>+00:07.7500 |  |  |  |
|                                                                                                    | 0.0000                   |                       | 5.0000                |                       |                     |  |  |  |
|                                                                                                    |                          |                       |                       |                       |                     |  |  |  |

<span id="page-16-1"></span>Obr. 2.6: Ukázka rozhraní programu iSPEED Suite s načteným videem

Podporované výstupní formáty jsou:

- $AVI$  File  $(*.avi)$  videosoubor v kontejneru AVI. Při ukládání je možné použít některý z kodeků nainstalovaných v systému Windows.
- Bitmap Sequence (\*.bmp) sekvence obrázků ve formátu BMP,
- TIFF Sequence  $(*.ttf)$  sekvence obrázku ve formátu TIFF.
- JPEG Sequence (\*.jpg) sekvence obrázku ve formátu JPEG.

V rámci této práce vytvořený program byl testován pro načítání sekvencí souborů typu JPEG a pro přímé načítání souborů typu HSV. Nicméně podporuje i sekvenci obrázků typu BMP a záznamů v kontejneru AVI.

## <span id="page-17-0"></span>2.3 Software pro analýzu

Pro analýzu naměřených sekvencí byl vytvořen program v prostředí Matlab. Jeho zdrojový kód je v příloze.

### <span id="page-17-1"></span>2.3.1 Uživatelské rozhraní

První obrazovkou po spuštění programu je okno nastavení. Definice uživatelského rozhraní je ve zdrojovém souboru *tremor\_ui.m.* Jak je vidět na snímku obrazovky na obrázku [2.7,](#page-18-0) v tomto okně se zadává parametry potřebné pro správnou analýzu:

Načtení vstupních souborů, tlačítko Browse otevře dialog pro otevření souboru. Je možné vybrat video .hsv, příp. označit více videí, které se analyzují jako jeden záznam. Dále je možné otevírat sekvenci obrázků. Vybráním kteréhokoliv jednoho souboru ze sekvence se vyberou všechny obrázky tohoto typu v dané složce jako vstupní sekvence. Rovněž je možné otevřít dříve uloženou analýzu ze souboru typu .mat. Před spuštěním analýzy je vhodné nastavit ostatní volby.

K načtení souborů dojde buď spuštěním analýzy nebo tlačítkem Test, které jen načte soubory a zobrazí náhled prvního nebo vybraného snímku s vyznačenými nalezenými oblastmi, ale nespustí samotnou analýzu. Při otevírání videí tato akce trvá několik desítek sekund až několik minut.

- Reset načteného souboru, tlačítko Clear vyprázdní načtený soubor a připraví tak program na další analýzu. Bez použití tohoto tlačítka je po úspěšně provedené analýze využito již načtených zpracovaných dat, aby bylo možné měnit volby analýzy bez čekání na nové zpracování.
- Informace o měřené osobě umožňuje nastavit jméno (Name), datum měření (date) a další informace (misc.), které specifikují měření. Na příklad fyzický a psychický stav, jestli se měří se zátěží nebo bez zátěže, věk, která ruka je měřena a podobně.

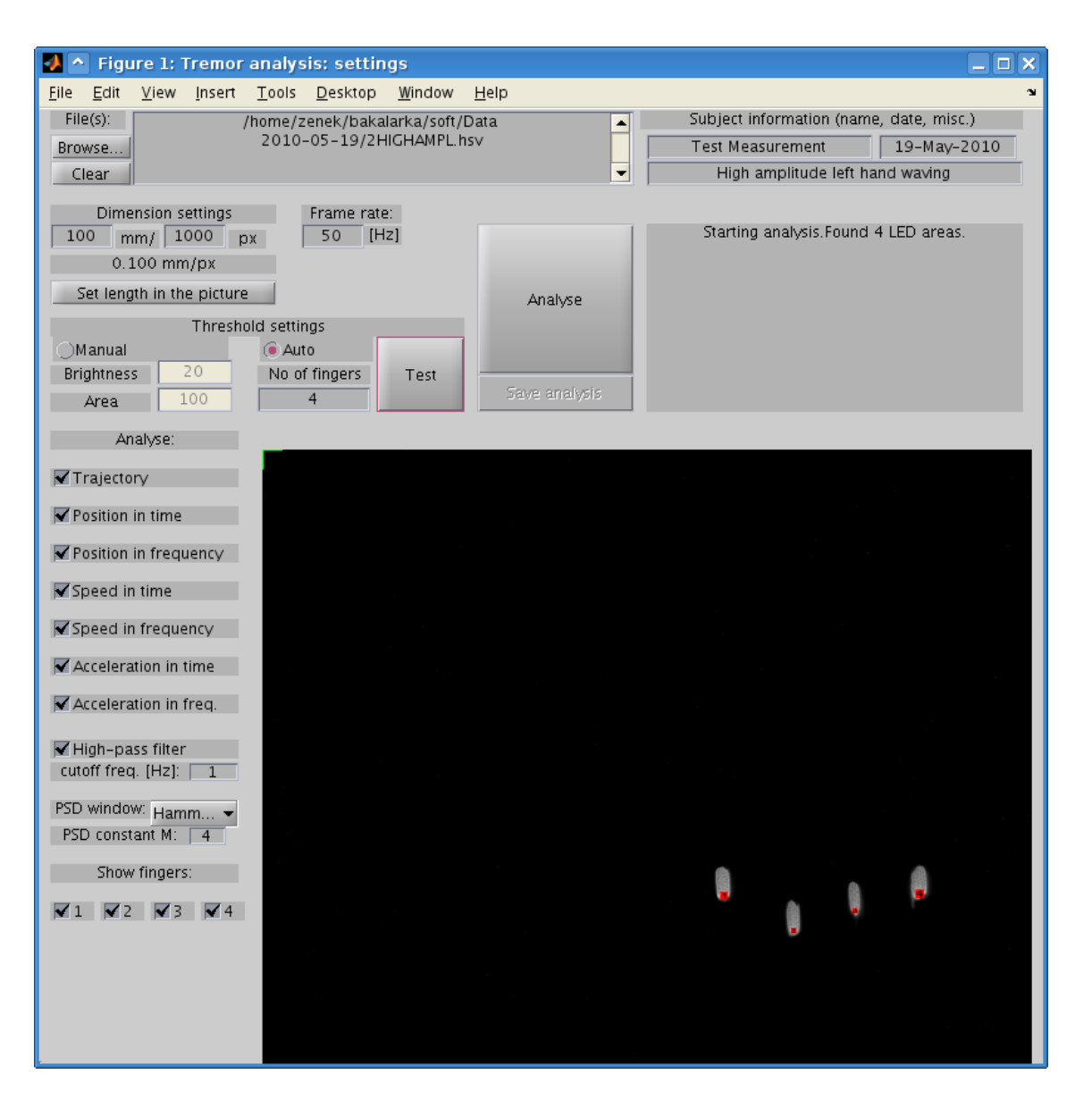

Obr. 2.7: Okno nastavení analýzy

Nastavení rozměrů (Dimension settings) slouží ke kalibraci měření na reálné jednotky, tedy nastavení počtu milimetrů na pixel.

<span id="page-18-0"></span>K usnadnění nastavení slouží tlačítko Set length in picture, které otevře náhled ve větším okně, kde je možné vybrat dva body, jejichž vzdálenost se automaticky vyplní do položky px. Poté stačí jen doplnit reálnou vzdálenost těchto bodů v milimetrech do políčka mm. Vybrané body se navíc zobrazí v náhledu jako zelené křížky.

- Počet snímků za sekundu (Frame rate) je určeno k nastavení snímkovací frekvence v [Hz].
- Nastavení prahů je určeno k nastavení prahovacích konstant pro jas a obsah. Při manuálním nastavení (Manual) se nastavuje přímo práh pro jas a obsah.

Práh pro jas je hodnotou jasu, nad kterou je daný pixel považován za bílý, práh obsahu je obsah jednolité bílé skrvny, která je dostatečně velká, aby byla považována za svítící diodu.

Automatické nastavení (Auto) vyžaduje pouze předpokládaný počet prstů, pro který adaptivní funkce sama vyhledá vhodné prahy, jak je popsáno v [2.3.2.](#page-23-1)

- Načtení a náhled se provede tlačítkem Test. V jednom ze snímků se zobrazí aktuální výstup prahování podle zvolené metody. Jednotlivé nalezené oblasti jsou zvýrazněny červenými obdélníky s čísly. Je vhodné zmínit, že v případě, že během následné analýzy není nalezen správný počet oblastí, ignoruje se i manuální nastavení a nové prahy jsou hledány adaptivní funkcí.
- Stavový text je oblast, do které se zobrazují aktuální chybová i nechybová hlášení při provádění programu.
- Spuštění analýzy se provádí tlačítkem Analyse. Analýza může trvat až několik desítek minut, přičemž program během analýzy zdánlivě nevykazuje žádnou činnost a rozhraní neodpovídá. Chybová hlášení je vhodné sledovat i v konzoli prostředí Matlab.
- Uložení analýzy tlačítkem Save analysis umožňuje uložení zpracovaných dat pro pozdější použití. Výhodou je možnost prakticky bez čekání zobrazit všechny grafy včetně možnosti měnit jejich nastavení.
- Výběr analýz umožňuje vybrat, které veličiny má program zpracovat a vykreslit do grafu. Tato nastavení jsou v sekci Analyse a možnosti jsou trajektorie (Trajectory), průběh polohy v čase (Position in time), průběh polohy ve frekvenční oblasti (Position in frequency), rychlost v časové oblasti (Speed in time), rychlost ve frekvenční oblasti (Speed in frequency), zrychlení v časové oblasti (Acceleration in time) a zrychlení ve frekvenční oblasti (Acceleration in freq.). Tyto možnosti jsou doplněny volbou High-pass filter, která zapne horní filtr pro frekvenční analýzy. Jeho mezní kmitočet lze nastavit v poli cutoff freq. [Hz]. Popis těchto analýz včetně vzorových výstupů je v sekcích [2.3.4](#page-25-0) až [2.3.11.](#page-34-0)
- Nastavení parametru periodogramu je možné volbami PSD window a PSD constant M. První z nich slouží k výběru váhovacího okna. Možnosti jsou Rectangle pro pravoúhlé (resp. žádné) okno, Hamming pro Hammingovo okno, Hann pro Hannovo okno a Bartlett pro Bartlettovo okno [\[18,](#page-45-6) s. 113]. Hodnota PSD constant M označuje počet úseků, na něž jsou vstupní vzorky rozděleny při výpočtu spektrálního výkonu metodou periodogramu. Jejich význam je popsán v oddíle [2.3.6.](#page-28-0)
- Výběr prstů slouží k nastavení prstů, které se mají do grafu vykreslit. Toto nastavení je v sekci Show fingers a čísla prstů zde odpovídají číslům v náhledu.

S ohledem na skutečnost, že samotné zpracování snímků trvá několik (20-40) minut a zabírá tak prakticky celý čas analýzy, byla implementována možnost ukládání, aby se dalo jednoduše vracet k provedeným analýzám a měnit nastavení grafů. Program po zpracování snímků automaticky uloží data do dočasného souboru, který je možné otevřít při dalším spuštění programu. Kromě toho lze tato data uložit do samostatného souboru (dojde jen k přejmenování dočasného souboru, ten je potom nedostupný). Tento soubor je možné kdykoliv znovu otevřít a provést výše uvedené analýzy se stejným nebo změněným nastavením.

Několikanásobné spuštění analýzy tlačítkem Analyse využívá data z první analýzy a ignoruje změnu prahů až do doby resetu načtené sekvence tlačítkem Clear i v případě, že byl již vybrán jiný soubor pomocí tlačítka Browse.

### <span id="page-20-0"></span>2.3.2 Postup analýzy

Stisknutím tlačítka Analyse se spustí funkce analyse seq definována v souboru ana-lyse seg.m. Zjednodušený vývojový diagram její činnosti je na obrázku [2.8.](#page-20-1) Jedná

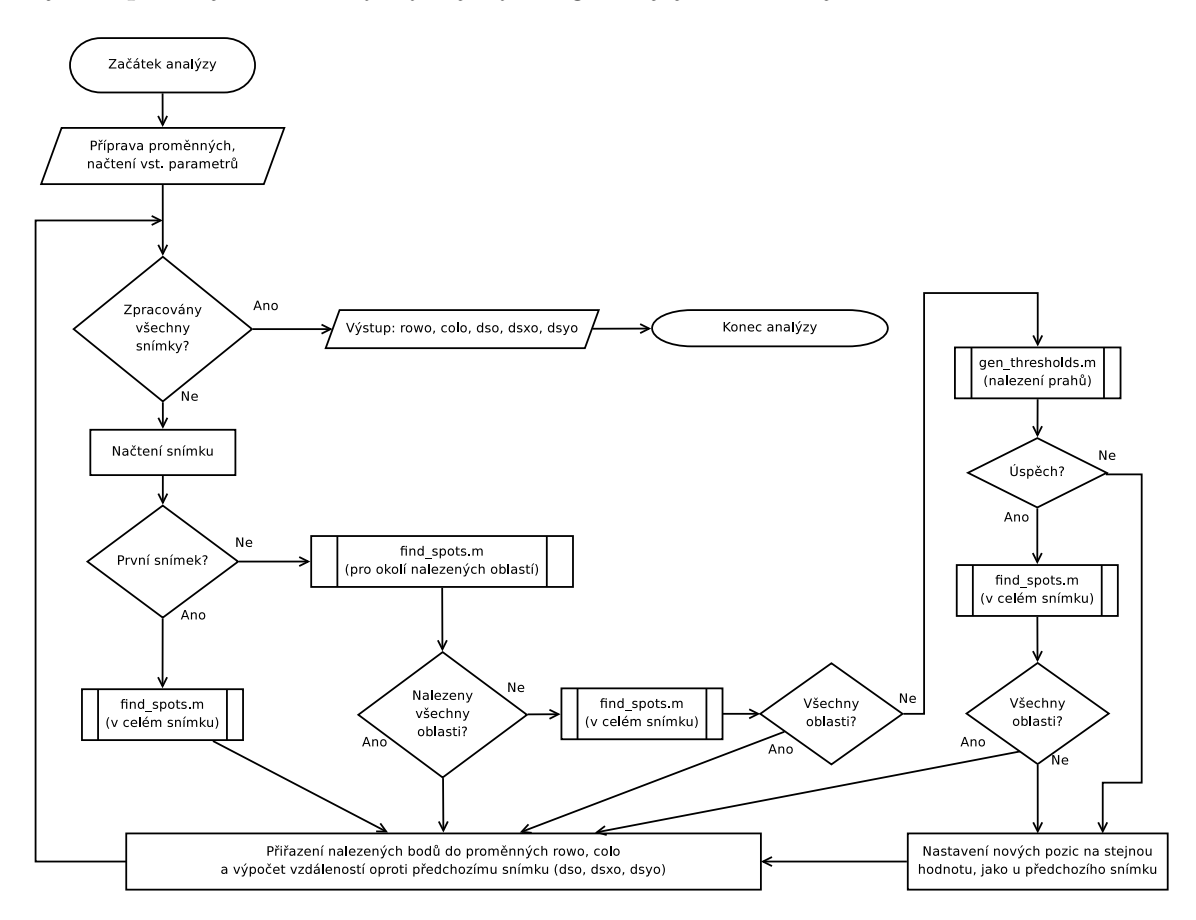

<span id="page-20-1"></span>Obr. 2.8: Zjednodušený vývojový diagram funkce analyse seq

se o smyčku procházející postupně všechny snímky. Pro každý snímek jsou funkcí

find spots nalezena místa, která obsahují oblasti o jasu a ploše větších, než jsou prahové hodnoty. Pro zrychlení zpracování se po zpracování prvního snímku hledá změny jen v obdélníku obsahujícím všechny minule nalezené oblasti a v jeho okolí.

Pokud není nalezen správný počet oblastí v okolí nálezu z předchozího snímku, nejdříve se provede pokus o jejich nalezení v celém snímku. Pokud ani ten neuspěje a najde nesprávný počet oblastí, předpokládá se, že důsledkem změny pozic prstů během sekvence se změnil jas a velikost nalezených světlých oblastí.

V takovém případě se spustí proces adaptivního hledání prahů funkcí gen\_thresholds, jak bude popsáno v sekci [2.3.2.](#page-23-1) Pro ověření, že nalezené prahy odpovídají správným oblastem, se porovná změna pozice jednotlivých oblastí s násobkem jejich velikosti a násobkem předchozí změny. Za platnou se považuje jen změna, která splňuje následující podmínku:

<span id="page-21-0"></span>
$$
|new_k, old_k| \le c \cdot \max(\text{equiv } \mathbf{r}(old_k), |old_k, older_k|), \tag{2.2}
$$

kde c je definovatelný koeficient, nastaven ve zdrojovém kódu ručně na hodnotu 15, která dávala nejlepší výsledky, k je pořadové číslo oblasti v matici a vzdálenost se vypočítá z Pythogorovy věty jako  $|a,b| = \sqrt{(a_x - b_x)^2 + (a_y - b_y)^2}$ . Funkce equiv\_r symbolizuje poloměr kružnice o stejném obsahu jako daná oblast, který je jedním z výstupů funkce find spots popsané v sekci [2.3.2.](#page-22-0) Druhý parametr funkce max je vzdálenost minulého bodu od předminulého. Konstantou c se vynásobí větší hodnota z tohoto páru. Tím jsou eliminovány případy, že nové prahy jsou ve skutečnosti adaptované pro falešnou oblast na jiném místě snímku. To může nastat mj. v případě, že se jeden z prstů na okamžik dostal mimo záběr kamery. Tato podmínka je kontrolována funkcí AntiJumpCheck definovanou v AntiJumpCheck.m.

V některých případech se může stát, že i platná změna nesplní výše uvedenou podmínku, např. z důvodu velmi rychlého pohybu či delší změny mimo záběr. V takovém případě je nutné upravit ve zdrojovém kódu *analyse<sub>-</sub>seq.m* proměnnou antijumpconst, která představuje výše popsaný koeficient c.

V případě, že není splněna podmínka [2.2](#page-21-0) nebo se nepovedlo najít vhodné prahové hodnoty, se pro daný snímek zkopírují hodnoty pozic ze snímku předešlého a pokračuje se další iterací.

V každém cyklu pro jeden snímek se zároveň doplní matice rowo, colo, dso, dsxo a dsyo. Každý řádek těchto matic představuje hodnoty pro jednu nalezenou oblast (nalezené oblasti současného snímku obsahuje matice spots, předchozího snímku old spots), každý sloupec představuje jeden snímek. V maticích rowo a colo jsou řádkové a sloupcové souřadnice, v maticích dsxo a dsyo jsou horizontální a vertikální vzdálenosti mezi současnými a předchozími body v pixelech:

$$
dsxo_{i,k} = (spots_{i,x} - old_spot_{i,x}),
$$
\n(2.3)

$$
dsyo_{i,k} = (spots_{i,y} - old_spot_{i,y}),
$$
\n(2.4)

pro všech *i* oblastí a k snímků. Pro  $k = 1$  (první snímek) jsou všechny hodnoty *dsxo* a dsyo nulové.

V dso jsou vzdálenosti mezi současnými a předchozími body vypočtené dle Pythagorovy věty:

$$
dso_{i,k} = \sqrt{dsxo_{i,k}^2 + dsyo_{i,k}^2}.\tag{2.5}
$$

V případě načítání z více videosouborů (.hsv) se při přechodu mezi jednotlivými soubory nepočítá rozdíl, ale do proměnných dsxo a dsyo se uloží nuly. To slouží pro eliminaci nežádoucích špiček, které by vznikly vypočtením rozdílu pozice prstů v posledním snímku jedné sekvence a prvním snímku další sekvence, které na sebe ve skutečnosti nenavazují. Tato vlastnost není pro přehlednost v diagramu vyznačena.

#### Identifikace oblastí s diodami

<span id="page-22-0"></span>Identifikace oblastí s diodami probíhá ve funkci *find\_spots* v souboru *find\_spots.m.* Jádrem této funkce je funkce Matlabu regionprops, která hledá souvislé oblasti v obraze. Kromě toho o zpracovaných oblastech vrací různorodé informace. Z nich jsou využity hodnoty Area, tedy obsah, Centroid, čili těžiště oblasti a EquivDiameter, neboli průměr kružnice o stejném obsahu, jako nalezená oblast [\[20\]](#page-45-8).

Před použitím této funkce je snímek převeden na šedotónový a zprahován podle prahu jasu na hodnoty 1 a 0. Oblasti nalezené funkcí regionprops jsou pak ještě vybrány podle nastavené hodnoty prahu obsahu. Následuje převod hodnot do matice spots s oblastmi, jejíž jednotlivé řádky reprezentují jednotlivé nalezené oblasti (tedy diody), zatímco sloupce reprezentují postupně řádkovou souřadnici středu, sloupcovou souřadnici středu a průměr ekvivalentní kružnice. Nakonec je matice spots předána jako návratová hodnota. V tabulce [2.1](#page-22-1) se nalézá náčrt struktury této matice.

|          | oblast č.    ř. souřadnice středu   sloup. souř. středu   průměr |                |                 |
|----------|------------------------------------------------------------------|----------------|-----------------|
|          | $y_1$                                                            | $x_1$          | $2r_1$          |
| 2        | $y_2$                                                            | x <sub>2</sub> | 2r <sub>2</sub> |
| $\cdots$ | $\cdots$                                                         | $\cdots$       | $\cdots$        |
|          | $y_N$                                                            | $x_N$          | $\cdot$ rr      |

<span id="page-22-1"></span>Tab. 2.1: Náčrt struktury matice spots

#### Adaptivní nastavení prahů

<span id="page-23-1"></span>Funkce gen\_thresholds definovaná v souboru gen\_thresholds.m přijímá jako parametr jasovou obrazovou matici a počet oblastí, které by se měly v obraze nalézat. Zjednodušený vývojový diagram je na obrázku [2.9.](#page-24-0)

Hledání prahů probíhá ve dvou vnořených smyčkách, vnější pro jas a vnitřní pro obsah. Hledání začíná od největších hodnot, tj. pro jas 255 a pro obsah 1500, což je hodnota dostatečně vysoká pro eliminaci falešných nálezů. Tyto hodnoty jsou posléze postupně snižovány exponenciálně:

$$
brightness = max\_brightness \cdot 0, 8^{m\_br\_iter}, \tag{2.6}
$$

kde brightness je jas testovaný v dané iteraci, max brightness je maximální jas a m br iter je pořadí iterace začínající nulou.

$$
area = max\_area \cdot 0, 5^{m\_iter}, \qquad (2.7)
$$

kde analogicky *area* je právě testovaný práh pro obsah, max area je maximální obsah a m iter je pořadí iterace začínající nulou. Hodnoty základů 0,5 a 0,8 byly zvoleny ručně zkoušením vhodných hodnot. Jejich nastavením se dá ovlivnit rychlost a úspěšnost hledání.

Exponenciální funkce pro hledání hodnoty byla zvolena, aby se v co nejkratším čase bylo možné vyzkoušet hodnoty ve velkém rozsahu. Na obrázku [2.10](#page-25-1) jsou ukázky dvou záběrů, které mají protichůdné požadavky na prahy. Na levém obrázku jsou dvě malé, ale jasem různé oblasti vzniklé odrazem světla (např. od nehtu měřeného subjektu) jedné LED. Při výběru prahu je třeba, aby byla označená pouze jedna z nich. Při citlivém výběru prahu pro jas pak již nebude příliš záležet na prahu pro obsah.

Na pravém obrázku je jedna velká oblast a jedná malá, rovněž vzniklá jako odraz světla. V tomto případě jsou ale obě přibližně stejně jasné a jejich odlišení je možné jen správně nastaveným prahem obsahu.

Výše popsaná funkce pro oba tyto vzorky správně nalezla prahy.

#### <span id="page-23-0"></span>2.3.3 Převod měřítka

Připravené (výsledkem zpracování obrazu nebo načtením ze souboru .mat) matice rowo, colo, dso, dsxo a dsyo mají prostorový rozměr pixelů a časový rozměr vyplývá jen z pořadového čísla snímku (tj. vzorku). Je tedy nutné tyto hodnoty převést do reálných hodnot. K tomu využijeme nastavení získaná v uživatelském rozhraní popsaném v [2.3.1.](#page-17-1)

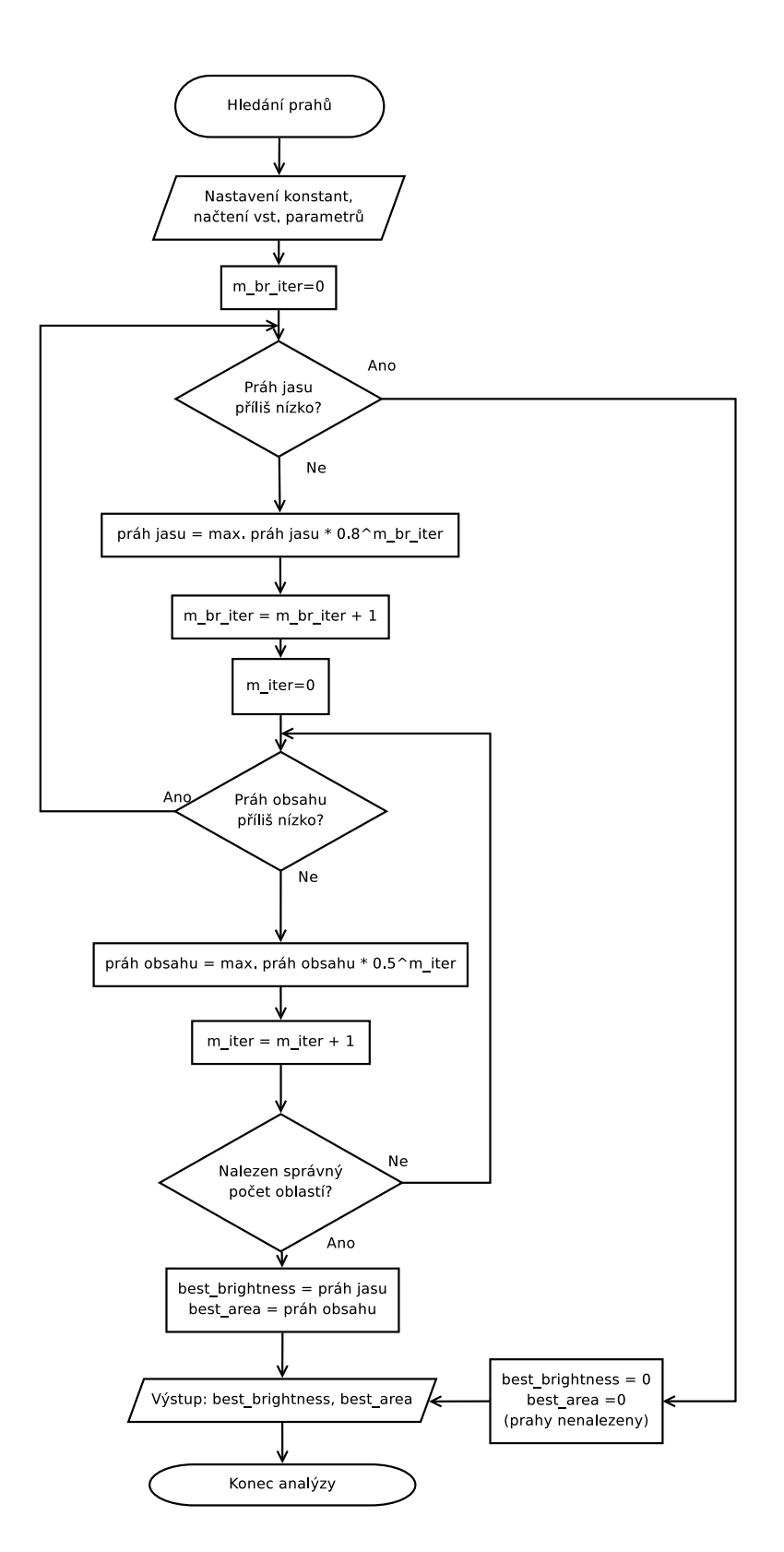

<span id="page-24-0"></span>Obr. 2.9: Zjednodušený vývojový diagram funkce gen\_thresholds

Proměnné rowo a colo vyjadřují vzdálenost v pixelech, stačí je proto vynásobit poměrem počtu milimetrů k počtu pixelů. Ten je uložený v proměnné RealDimRatio,

<span id="page-25-1"></span>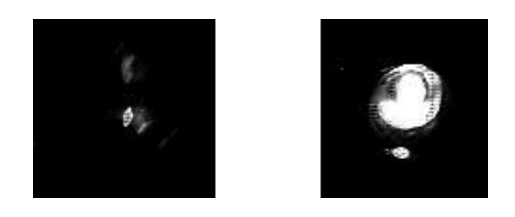

Obr. 2.10: Příklad různých požadavků na prahy

její rozměr je [mm/px].

$$
rowo_{i,k} \text{ [mm]} = RealDimRatio \text{ [mm/px]} \cdot rowo_{i,k} \text{ [px]}, \qquad (2.8)
$$

$$
colo_{i,k} \text{ [mm]} = RealDimRatio \text{ [mm/px]} \cdot colo_{i,k} \text{ [px]}, \qquad (2.9)
$$

pro všech i oblastí a k snímků.

Naproti tomu proměnné dso, dsxo a dsy jsou vyjádřením rychlosti. Jestliže okamžitá rychlost je definována jako podíl uražené vzdálenosti a uplynulého času  $v = \frac{\Delta s}{\Delta t}$  $\frac{\Delta s}{\Delta t}$ , lze pro  $dso \cong v$  a  $\Delta t = T = f^{-1}$  odvodit:

$$
dso_{i,k} \left[\frac{\text{mm}}{\text{s}}\right] = \frac{RDR\left[\frac{\text{mm}}{\text{px}}\right] \cdot dso_{i,k} \left[\text{px}\right]}{(RF\left[\text{Hz}]\right)^{-1}} = RDR\left[\frac{\text{mm}}{\text{px}}\right] \cdot dso_{i,k} \left[\text{px}\right] \cdot RF\left[\text{s}^{-1}\right],\tag{2.10}
$$

kde  $RDR = RealDimRatio$  a  $RF = RealFrequency$  pro zpřehlednění zápisu. Rovnice platí pro všech i oblastí a k snímků.

Po načtení a převedení dat je možné přistoupit k jejich reprezentaci.

#### <span id="page-25-0"></span>2.3.4 Analýza trajektorie

Z načtených dat je provedeno a vykresleno několik analýz. První z nich je analýza v prostorové oblasti, konkrétně trajektorie prstů v záznamu. Nevýhodou tohoto zobrazení je, že není zřetelný čas.

K vykreslení této analýzy jsou použity body z proměnných rowo a colo jako souřadnice jednotlivých bodů. Tyto body jsou vykresleny v milimetrech.

Před samotným vykreslením je třeba zkorigovat začátek všech trajektorií do bodu [0,0]. To je možné provést jednoduše odečtením hodnoty první souřadnice od hodnot všech souřadnic, což lze vyjádřit rovnicemi:

$$
rowo_{i,k} = rowo_{i,k} - rowo_{i,1},\tag{2.11}
$$

$$
colo_{i,k} = colo_{i,k} - colo_{i,1},\tag{2.12}
$$

pro všech i oblastí a k snímků.

Příklad tohoto zobrazení je na obrázku [2.11.](#page-26-1) Jedná se o analýzu vertikálního pohybu celé ruky s velkou amplitudou. Kromě grafu trajektorie zobrazeného na výřezu

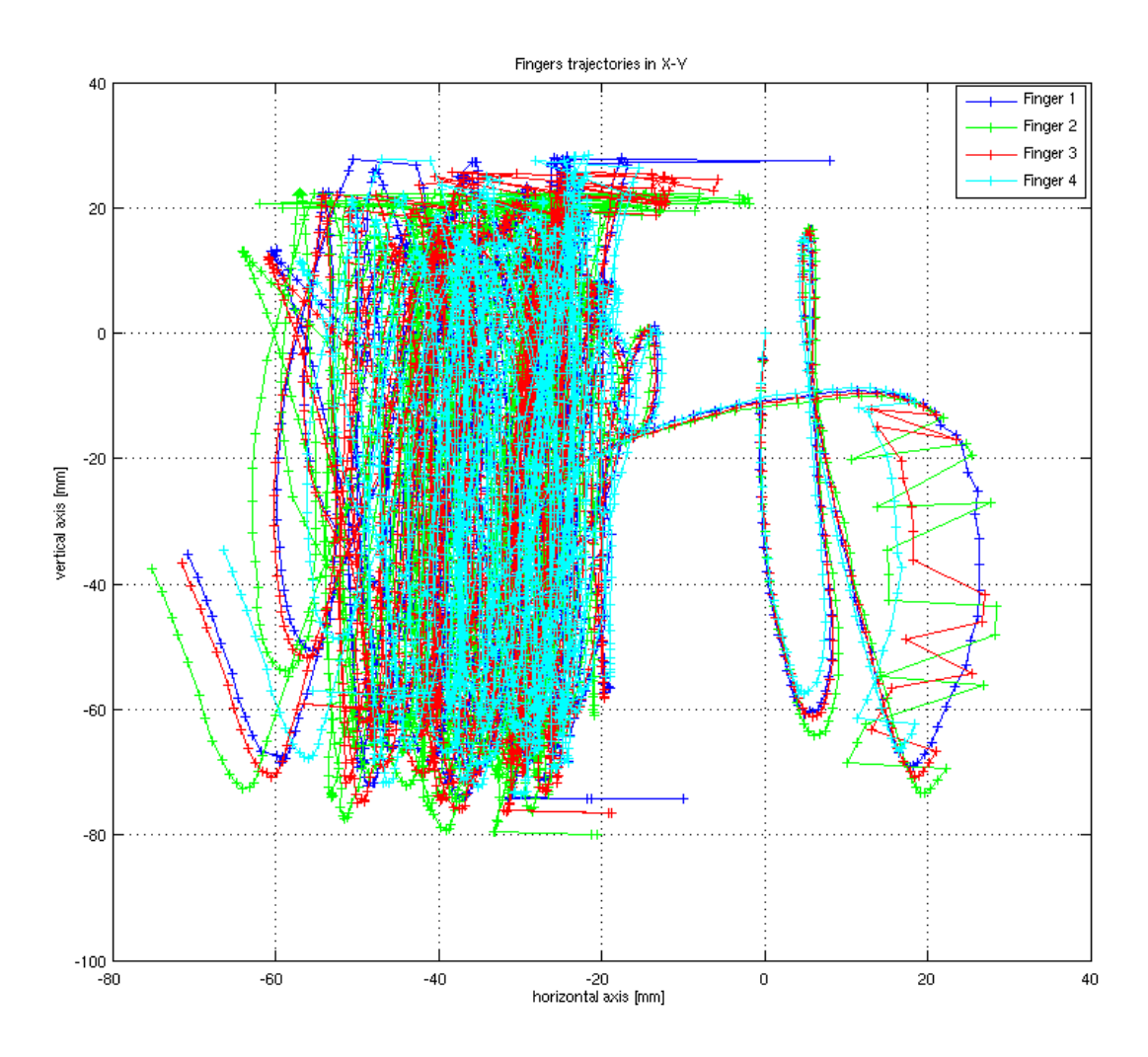

<span id="page-26-1"></span>Obr. 2.11: Ukázka výsledku analýzy trajektorie

je v tomtéž okně ještě výpis některých hodnot. Jedná se o střední rychlost, střední horizontální a vertikální rychlost a celkovou uraženou vzdálenost pro jednotlivé nalezené oblasti, tedy v tomto případě prsty.

Na obrázku je vidět, že jsou počátky zkorigovány do začátku souřadné soustavy a rovněž že rozsah záběru je 100 mm (od -80 mm do 20 mm) na výšku. Při dolní a horní hranici průběhů jsou rovněž vidět chyby způsobené tím, že se prsty dostaly mimo záběr, tj. viditelné body mimo spojitý průběh.

#### <span id="page-26-0"></span>2.3.5 Analýza průběhu okamžité polohy v čase

Druhou v pořadí je analýza průběhu okamžité polohy, čili vzdálenosti od počátečního bodu, v čase. K vykreslení těchto grafů se používají hodnoty v maticích rowo a colo, tedy hodnoty přepočtené na [mm] již zkorigovány do jednoho počátku. Absolutní po-loha (první z grafů na obr. [2.12](#page-27-0) se počítá dle Pythagorovy věty  $\Delta r =$ √  $\Delta x^2 + \Delta y^2$ .

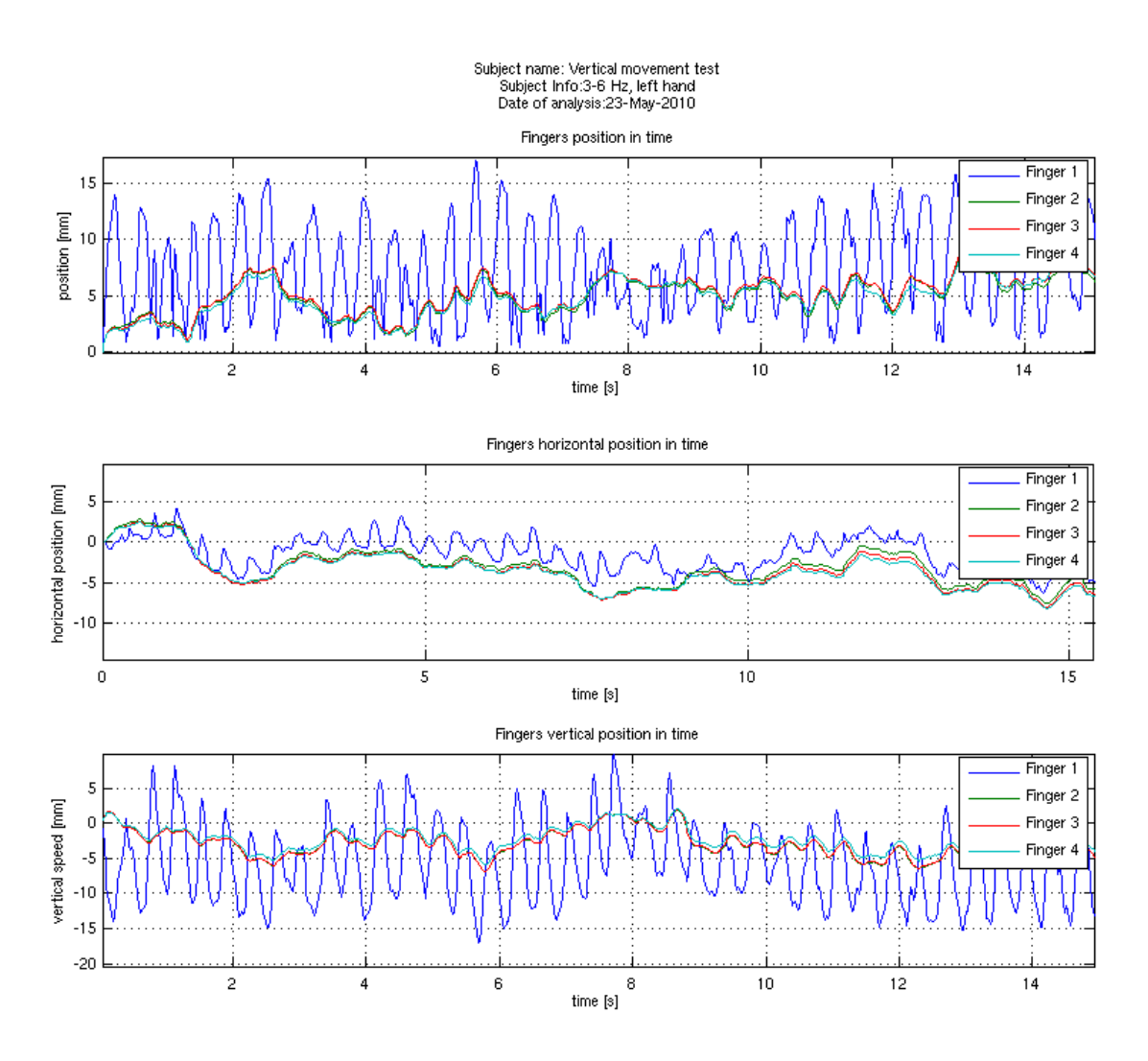

<span id="page-27-0"></span>Obr. 2.12: Ukázka výsledku analýzy okamžité pozice v čase

Bude-li absolutní hodnota uložena v matici trajectoro, platí:

$$
trajectory_{i,k} = \sqrt{(rowo_{i,k})^2 + (colo_{i,k})^2},\tag{2.13}
$$

pro všech i oblastí a k snímků. Horizontální a vertikální polohy jsou vykresleny přímo jako hodnoty matic rowo a colo.

Pro dosažení správného výsledku je potřeba vypočítat rovněž horizontální (časovou) osu pro všechny tři případy:

 $drot = (1/RF):(1/RF):((length (trajectory of$ 

Tento příkaz připraví vektor hodnot od první periody  $(f^{-1} = \frac{1}{RF})$  do součinu počtu vzorků a periody, resp podílu počtu vzorků a frekvence. Odstup vzorků je 1/RF, což je perioda. Proměnná RF je vzorkovací frekvence RealFrequency.

Příklad výstupu je na obrázku [2.12.](#page-27-0) Jedná se o zkušební měření, kdy ukazovák co nejrovnoměrněji kmital ve vertikální ose a ostatní prsty měly zůstat co nejvíce v klidu. Pro zřetelnost je rozsah časové osy přiblížen na 15 sekund z původních 50. Na výkresu pro vertikální a horizontální pohyb (druhý a třetí graf v pořádí na obrázku [2.12\)](#page-27-0) je vidět velké rozdíly amplitud.

#### <span id="page-28-0"></span>2.3.6 Spektrální analýza

Další důležitým výsledkem je měření ve frekvenční oblasti, konkrétně výkonové spektrum rychlosti třesu. Pro výpočet výkonového spektra byla zvolena metoda periodogramu, přestože složitější metody by mohly dávat lepší výsledky [\[3\]](#page-44-3). Výkonové spektrum (PSD[2](#page-28-1) ) je pak možné výjadřit takto [\[18,](#page-45-6) s. 227, (9.11)]:

$$
S_{ff}(\omega) \approx \frac{1}{M} \sum_{w_i=1}^{w_M} \frac{1}{N} |F_{w_i}(\omega)|^2
$$
 (2.14)

Veličina $S_{ff}$ zde vyjadřuje odhad výkonového spektra a  $\frac{1}{N}|F_{w_i}(\omega)|^2$  jsou *indivi*duální výkonová spektra jednotlivých realizací [\[18,](#page-45-6) s. 97], kde N je počet vzorků. Sumou a vydělením konstantou M (počet realizací) je aproximována souborová střední hodnota všech realizací. Pro ergodické<sup>[3](#page-28-2)</sup> procesy (měření subjektu za neměnných podmínek za ergodické lze považovat) můžeme více realizací nahradit segmenty jedné dlouhé realizace. Čím více takových segmentů bude, tím více bude spektrum vyhlazeno, ale zároveň bude mít menší frekvenční rozlišení.

Tím je osvětlen význam hodnoty PSD constant M z nastavení (oddíl [2.3.1\)](#page-17-1). Jedná se o počet těchto segmentů. Hodnota 1 označuje, že se počítá se všemi vzorky jako s jednou realizací. Pro hodnoty větší než jedna se počítá spektra jednotlivých realizací pro M krát  $N' = N/M$  vzorků [\[18,](#page-45-6) s. 228].

Vstupní vzorky (v časové oblasti) mohou být navíc pro omezení prosakování váhovány některým z váhovacích oken (Hammingovo, Hannovo, Bartletovo, aj.) [\[18,](#page-45-6) s. 227].

Výpočet periodogramu v Matlabu je proveden funkcí periodogram [\[21\]](#page-45-9).

 $[ Pxx \tf_values ] = periodogram(dso(k,:), okno, nfft, Fs);$ 

Pxx jsou vzorky spektra,  $f_{values}$  jsou odpovídající hodnoty frekvence v [Hz]. V proměnné dso je N vzorků rychlosti, proměnná k je iterátor pro řádky jednotlivých prstů, v okno je uloženo okno dle výběru uživatele délky N. V nfft je počet vzorků jednoho segmentu (takže  $nfft = N' = N/M$ ). Fs označuje vzorkovací frekvenci.

Z dokumentace [\[21\]](#page-45-9) vyplývá, že pro reálné vstupní hodnoty je výsledkem jednostranné spektrum v rozsahu od 0 do poloviny vzorkovací frekvence.

<span id="page-28-1"></span><sup>2</sup>Power spectral density

<span id="page-28-2"></span><sup>3</sup>Procesy, u kterých se pravděpodobnostní vlastnosti nemění v čase [\[18,](#page-45-6) s. 95]

Zjednodušený vzorec toho, jak funkce periodogram Matlabu funguje je dle dokumentace [\[21\]](#page-45-9) (kde jsou vysvětleny i významy symbolů):

$$
S(e^{j\omega}) = \frac{1}{2\pi} \frac{\left| \sum_{n=1}^{N} x_n w_n e^{-j\omega n} \right|^2}{||w||^2}
$$
 (2.15)

Z tohoto vzorce je možné snadno odvodit, že fyzikální rozměr výsledku spektrálního výkonu změn polohy je  $[m^2]$ , rychlosti je  $[m^2/s^2]$  a zrychlení  $[m^2/s^4]$ . Vzhledem k tomu, že kromě  $x_n$  jsou všechny veličiny bezrozměrné, stačí následující úvaha pro polohu:

$$
\frac{\left|\sum_{n=1}^{N}[\mathbf{m}\cdot\mathbf{s}^{-1}]\cdot[-]\cdot[-]\right|^{2}}{[-]} = |[\mathbf{m}|^{2} = [\mathbf{m}^{2}]. \tag{2.16}
$$

pro rychlost:

$$
\frac{\left|\sum_{n=1}^{N} [\mathbf{m} \cdot \mathbf{s}^{-1}] \cdot [-] \cdot [-]^{2}}{[-]} = |[\mathbf{m} \cdot \mathbf{s}^{-1}]|^{2} = [\mathbf{m}^{2} \cdot \mathbf{s}^{-2}]
$$
\n(2.17)

a pro zrychlení:

$$
\frac{\left|\sum_{n=1}^{N} [\mathbf{m} \cdot \mathbf{s}^{-2}] \cdot [-] \cdot [-]^{2}}{[-]} = |[\mathbf{m} \cdot \mathbf{s}^{-2}]|^{2} = [\mathbf{m}^{2} \cdot \mathbf{s}^{-4}]. \tag{2.18}
$$

Přesnější odhad výkonového spektra by se dal získat použitím složitějšího výpočtu, např. použitím parametrického modelu [\[3\]](#page-44-3).

Výsledné spektrum je vhodné filtrovat horní propustí, čímž se eliminuje rušivou stejnosměrnou složku a případně další nízké kmitočty s vysokými amplitudami, neboť tremor vystupuje až na frekvencích od 2-3 Hz [\[1\]](#page-44-1)[\[5\]](#page-44-5). Vzhledem k tomu, že celý signál je již k dispozici, je možné filtrovat vymazáním vzorků odpovídajících kmitočtů [\[18,](#page-45-6) s. 119, (5.23)].

Vymazání vzorku je implementováno následovně:

 $\text{cutoff}\_\text{index} = \text{length}(f\_\text{values}(f\_\text{values}<\text{cutoff}\_\text{freq}))$ ;  $dsofft (1: cutoff_index) = 0;$ 

V f values jsou uloženy hodnoty frekvencí pro osu x, je nalezen počet vzorků s menší než mezní frekvencí a všechny tyto vzorky jsou nastaveny na nulu.

Metoda periodogramu je použitá pro výpočet PSD změn polohy, rychlosti i zrychlení.

#### <span id="page-29-0"></span>2.3.7 PSD polohy

Na obrázku [2.13](#page-30-0) je snímek frekvenční analýzy výše zmíněného testu vertikálního pohybu ukazováku. Nastaveno Hammingovo okno, počet segmentů M = 4 a mezní

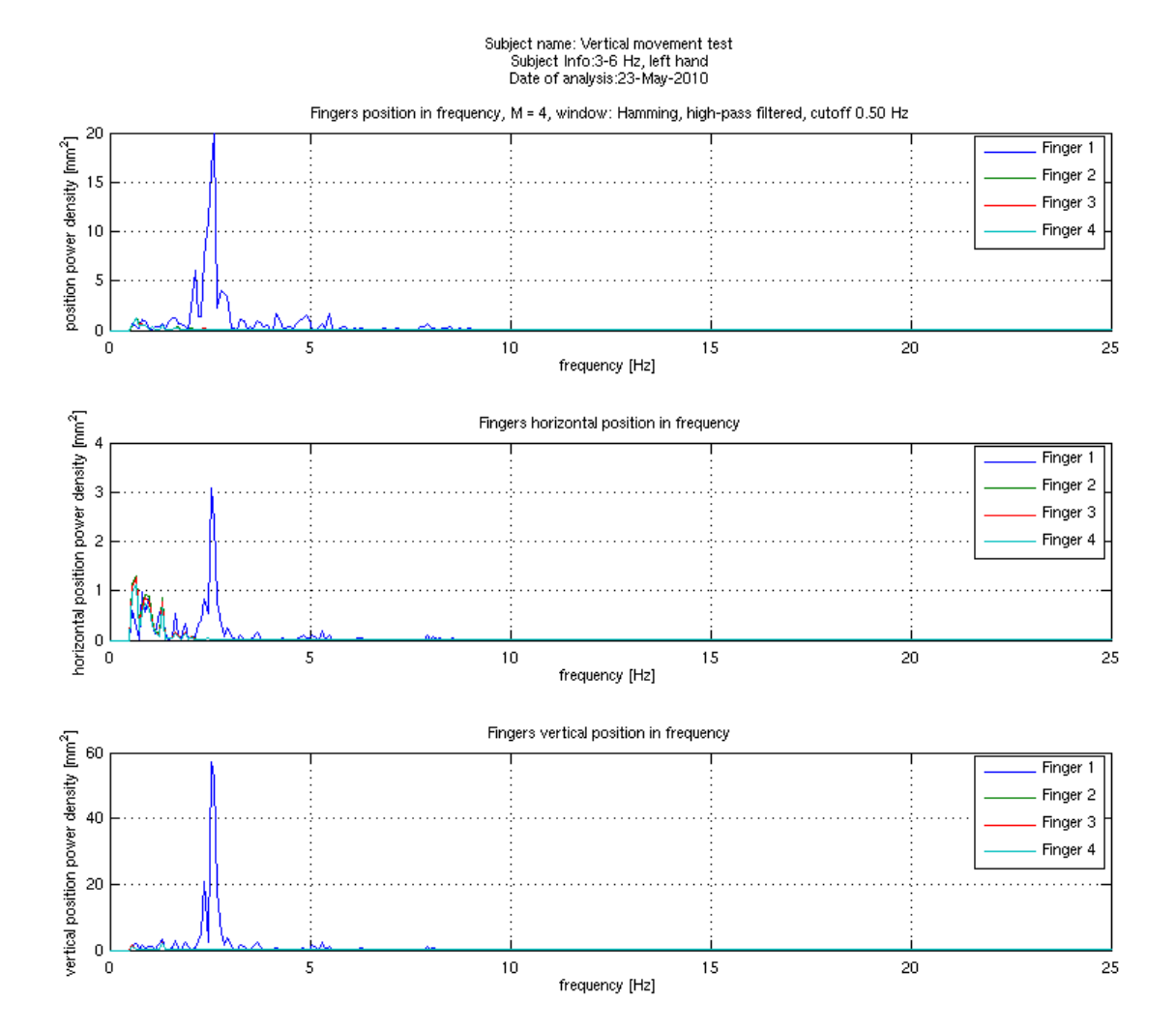

<span id="page-30-0"></span>Obr. 2.13: Ukázka výsledku spektrální analýzy (PSD) okamžité polohy

frekvence horní propusti 0, 5 Hz. Podobně jako v časové oblasti, i zde jsou vykreslena spektra pro absolutní polohu i pro polohy ve směru jednotlivých os.

Pro srovnání je na obrázku [2.14](#page-31-0) výstup modulů spektra vypočítaného pomocí funkce Matlabu  $\int f(t)$  [\[22\]](#page-45-10).

$$
X(k) = \sum_{n=1}^{N} x(n) \cdot e^{-\frac{2}{N} \cdot \pi j \cdot (k-1) \cdot (n-1)}, 1 \le k \le N,
$$
\n(2.19)

pro vstupní sekvenci  $x(n)$  o N vzorcích.

Moduly takto vypočtených Fourierových koeficientů byly ještě vyděleny počtem vzorků, čímž byly získany koeficienty Fourierova rozvoje [\[18,](#page-45-6) 3.19]:

$$
c(k) = \frac{1}{N}X(k). \tag{2.20}
$$

Pro odhad spekter náhodných procesů je však vhodnější používat výkonové spektrum [\[18,](#page-45-6) s. 96], proto analýza modulů Fourierova rozvoje není v nabídce uživatelského rozhraní.

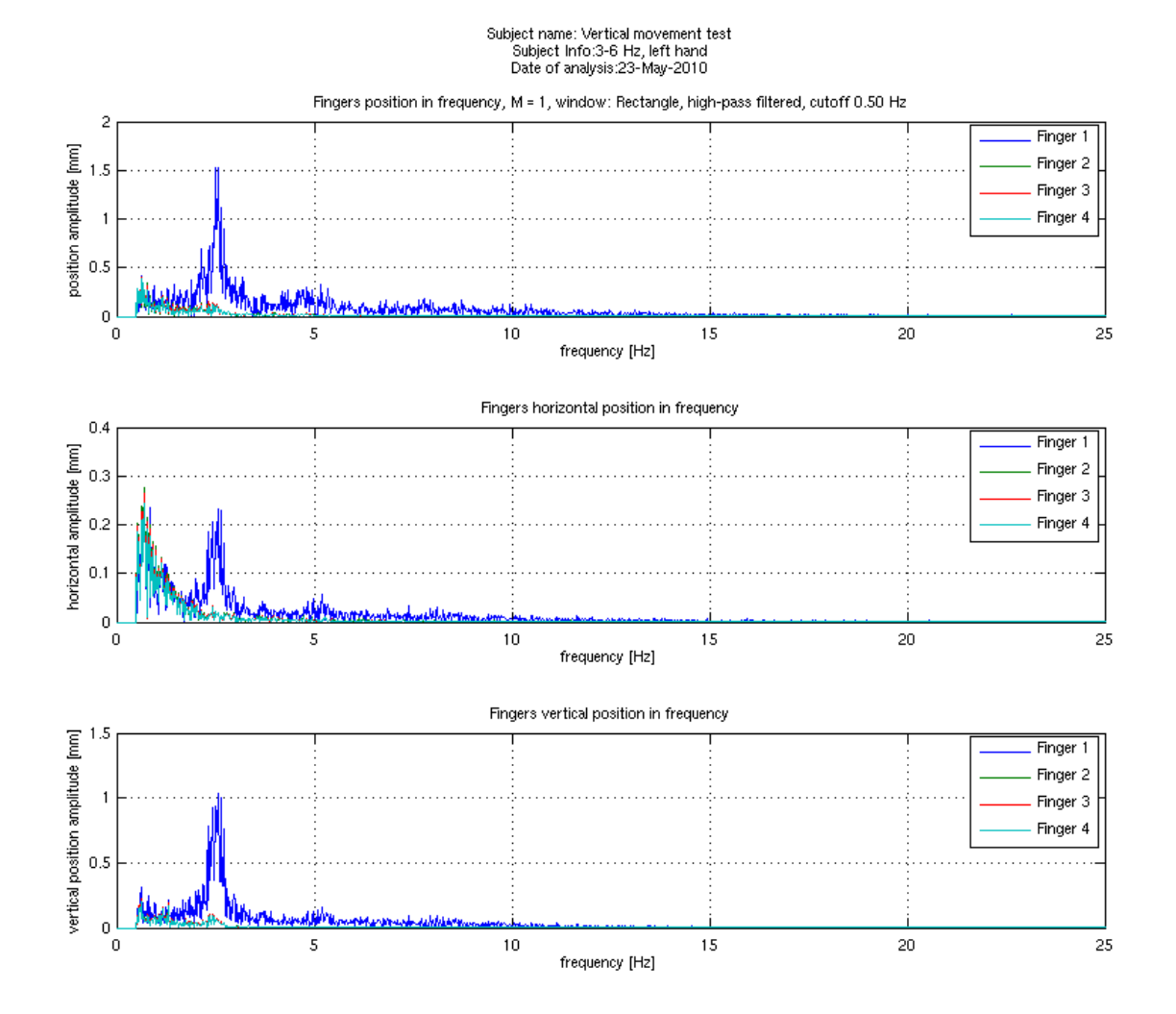

<span id="page-31-0"></span>Obr. 2.14: Ukázka modulů spektrálních složek okamžité polohy (funkce fft)

#### <span id="page-32-0"></span>2.3.8 Analýza průběhu rychlosti v čase

Následuje analýza průběhu okamžité rychlosti v čase. Příklad výstupu je na obrázku [2.15,](#page-32-2) opět se jedná o test vertikálního pohybu ukazováku, časová osa je tentokrát přiblížena na 10 s. K vykreslení těchto grafů byly použity hodnoty v maticích dso,

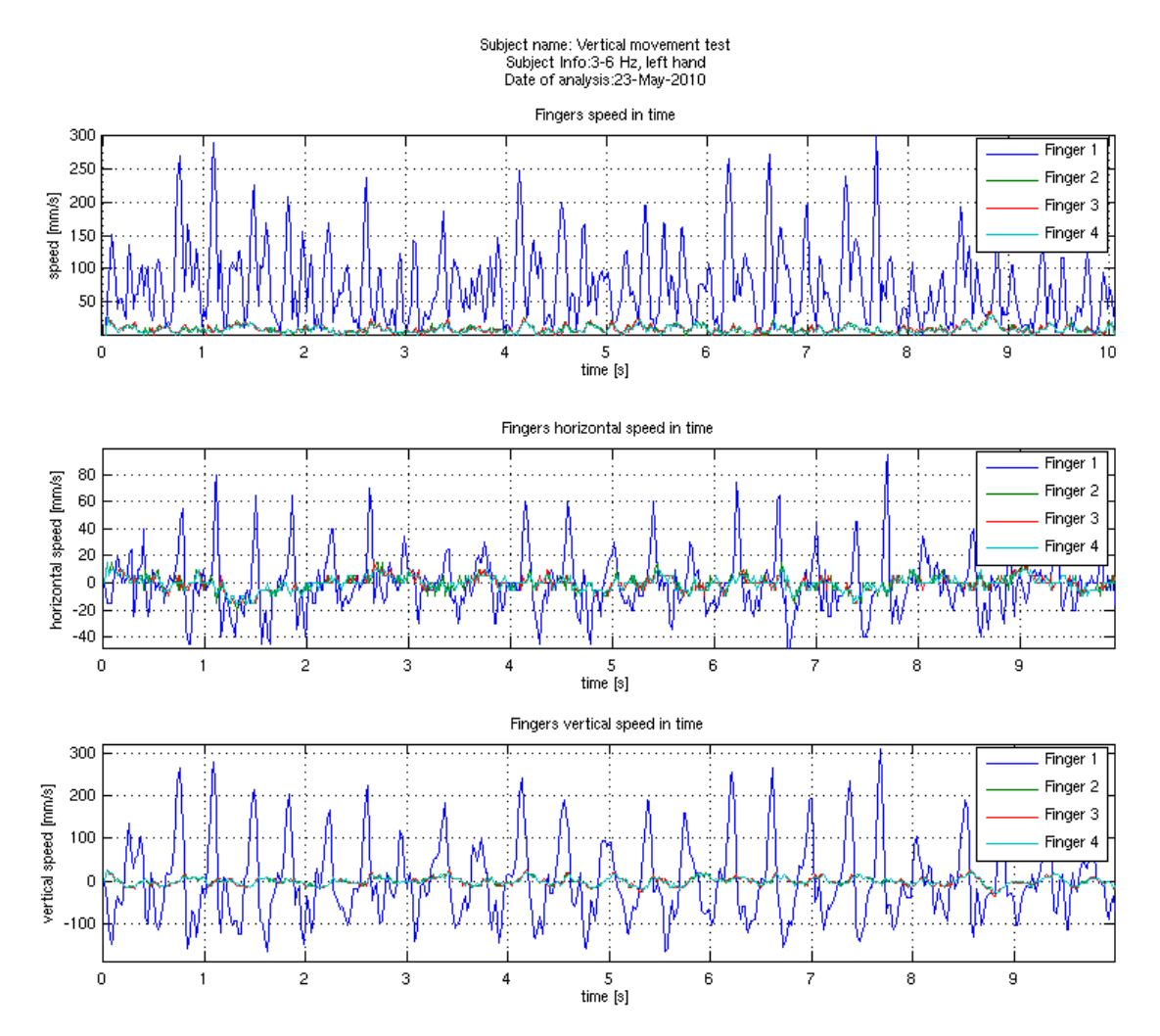

<span id="page-32-2"></span>Obr. 2.15: Ukázka výsledku analýzy okamžité rychlosti v čase

dsxo a dsyo, tedy již přepočtené hodnoty rychlostí v mm/s pro celkovou rychlost a rychlosti ve směru jednotlivých os.

Horizontální osa pro jednotlivé vzorky se počítá stejně jako pro polohu, tedy:

 $dsot = (1/RF):(1/RF):((\text{ length}(\text{dso}))/RF);$ 

#### <span id="page-32-1"></span>2.3.9 PSD rychlosti

Spektrum rychlosti je vypočítáno stejnou metodou, jako spektrum polohy - na vzorky v časové oblasti je použita metoda periodogramu, předtím je však vypo-

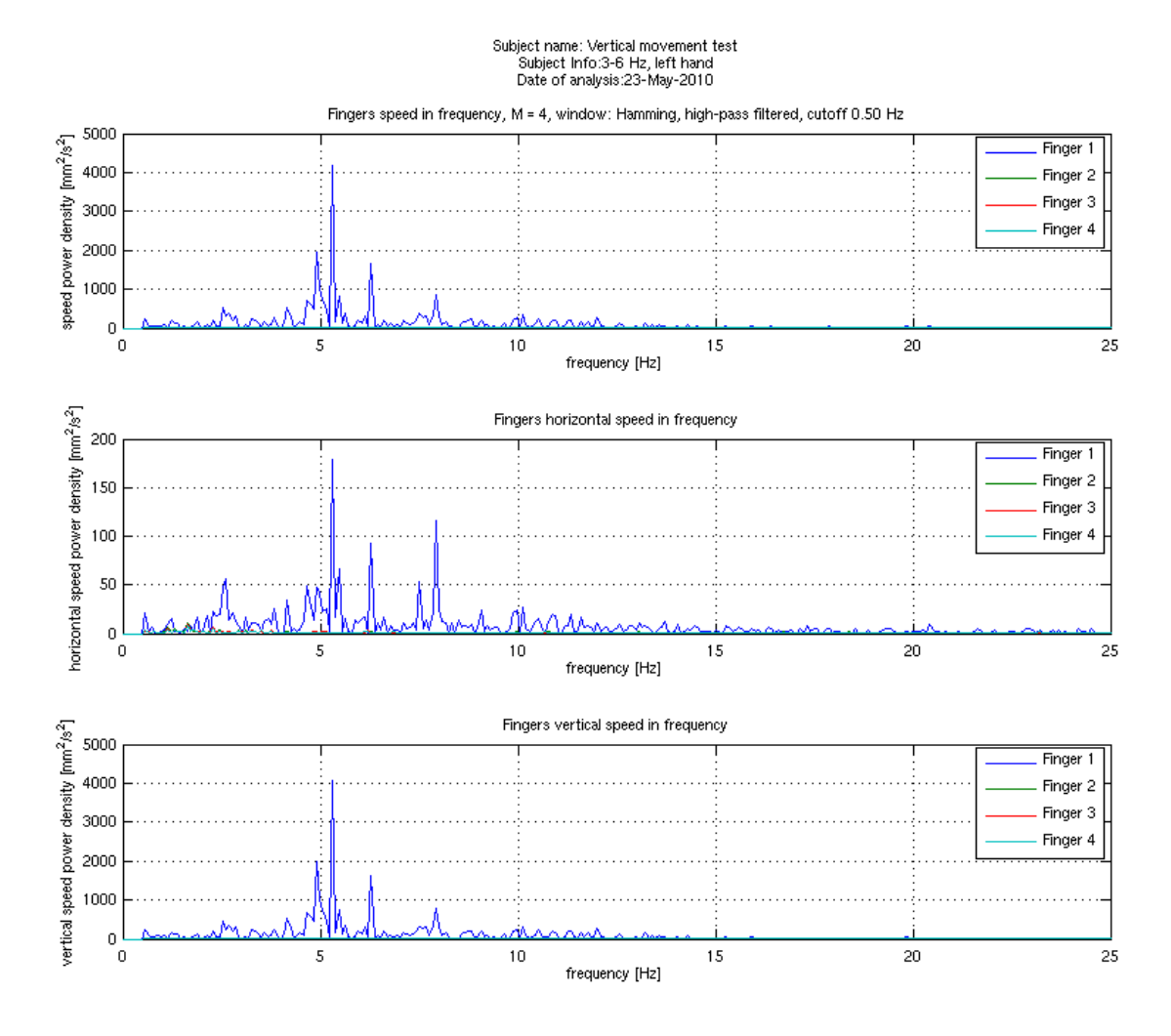

<span id="page-33-1"></span>Obr. 2.16: Ukázka výsledku spektrální analýzy okamžité rychlosti

čítaná absolutní hodnota z horizontálních a vertikálních frekvencí, aby byl charakter těchto průběhů shodný s absolutní rychlostí vypočítanou Pythagorovou větou. Na obrázku [2.16](#page-33-1) je ukázka výstupu. Nastaveno Hammingovo okno, počet segmentů  $M = 4$  a mezní frekvence horní propusti 0,5 Hz. Důsledkem absolutní hodnoty jsou spektrální čáry na dvojnásobné frekvenci než u spektra poloh.

#### <span id="page-33-0"></span>2.3.10 Průběh zrychlení v čase

Průběh zrychlení se vypočítá z průběhu rychlosti dle známého vztahu  $a = \frac{dv}{dt}$ . Diferenciály jsou aproximovány rozdílem mezi vzorky  $a \approx \frac{\Delta v}{\Delta t}$  $\frac{\Delta v}{\Delta t}$ .

K tomu je využita funkce Matlabu diff. Definice:  $Y = diff(X)$  calculates differences between adjacent elements of X.  $(\ldots)$  If X is a matrix, then diff(X) returns a matrix of row differences:  $[X(2:m,:)-X(1:m-1,:)]$  [\[23\]](#page-46-0).

Výsledná matice je uložena v proměnné dao a vstupem je matice rychlostí dso

(s rozměrem již převedeným na [mm/s]). Pro výpočet platí následující vztah:

$$
dao_{m,i} \, [\text{mm/s}^2] = \frac{dso_{m,i} \, [\text{mm/s}] - ds_{m-1,i} \, [\text{mm/s}]}{\Delta t \, [\text{s}]}, \qquad (2.21)
$$

a tedy:

$$
dao_{m,i} \left[\text{mm/s}^2\right] = \text{diff}(dso) \left[\text{mm/s}\right] \cdot RF \left[\text{s}^{-1}\right],\tag{2.22}
$$

pro všechny sloupce s oblastmi i a všechny řádky se snímky pro  $m > 2$ . Proměnná RF označuje snímací kmitočet, je rovna převrácené hodnotě vzorkovací periody. Snímky jsou v *dso* uloženy v sloupcích na řádcích odpovídajících oblastem. Aby funkce diff pracovala správně, je třeba matici dso transponovat a pro zachování konzistence je transponován i výsledek. Pro výpočet matice zrychlení dao je tak použit následující kód:

```
dao = transpose (diff (dso.')) * RF;
```
Analogicky se spočítají i matice pro horizontální a vertikální zrychlení daxo a dayo, jen se použije absolutní hodnoty z matic rychlostí dsxo a dsyo. Příklad výsledku této analýzy vyneseného do grafu je na obrázku [2.17.](#page-35-0) Opět se jedná o analýzu ukazováku a časová osa je přiblížena na 10 sekund.

#### <span id="page-34-0"></span>2.3.11 PSD zrychlení

Z časového průběhu zrychlení z předchozí sekce je analogicky s výpočtem spektra rychlosti metodou periodogramu popsanou v části [2.3.6](#page-28-0) vypočítáno výkonové spektrum zrychlení. Příklad výsledku je na obrázku [2.18.](#page-36-0) Nastaveno Hammingovo okno, počet segmentů  $M = 4$  a mezní frekvence horní propusti 0, 5 Hz.

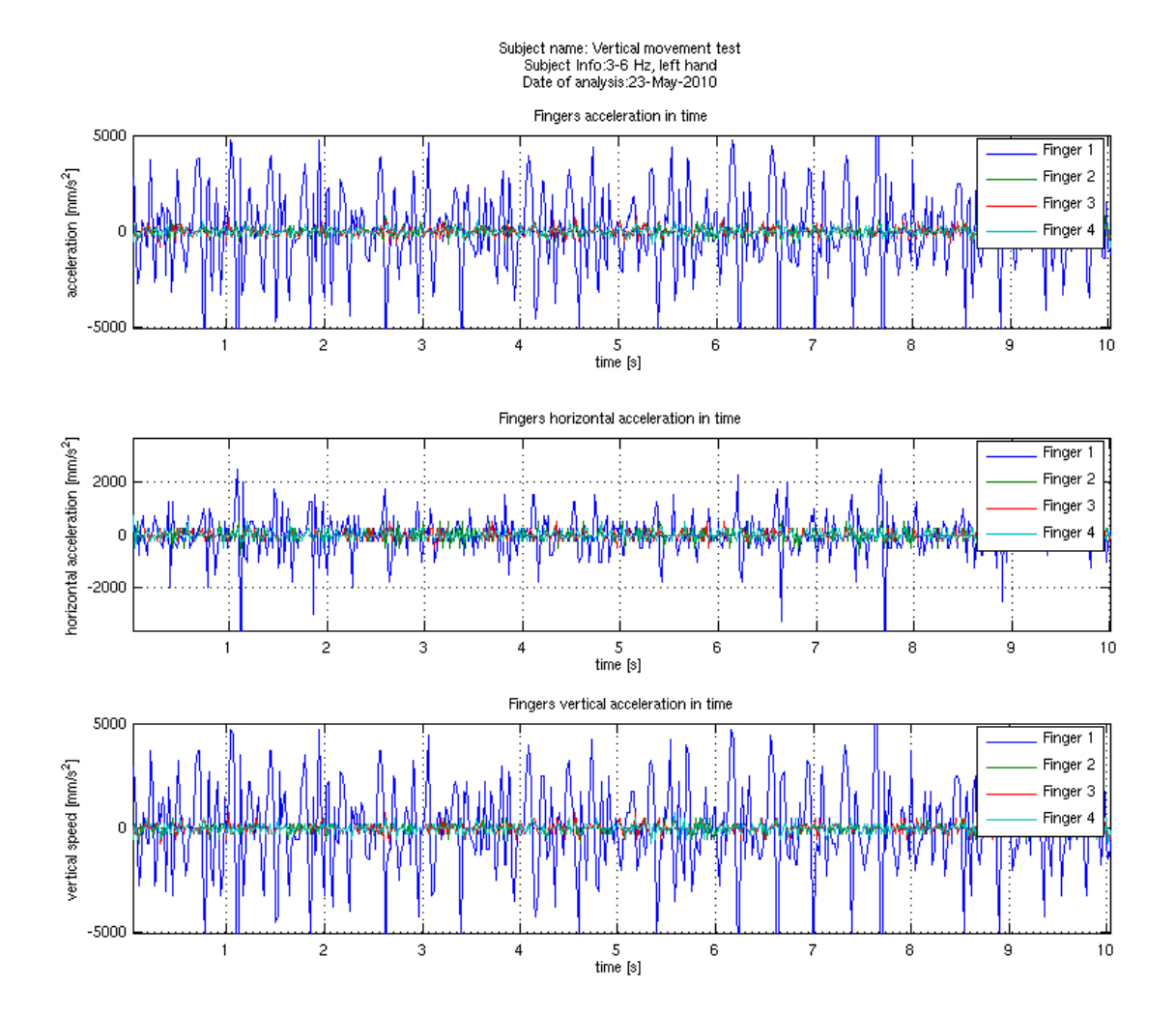

<span id="page-35-0"></span>Obr. 2.17: Ukázka výsledku analýzy okamžitého zrychlení v čase

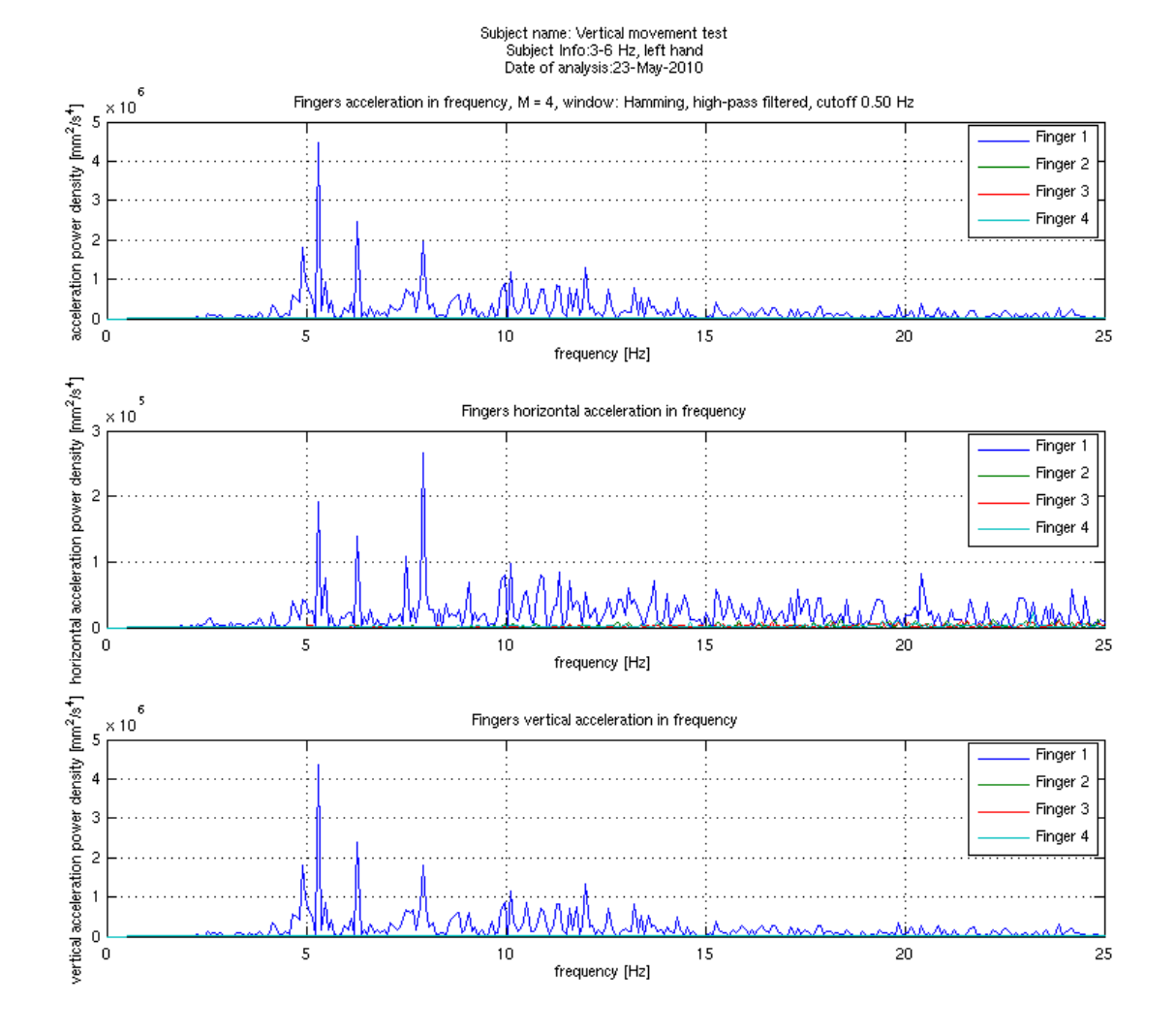

<span id="page-36-0"></span>Obr. 2.18: Ukázka výsledku spektrální analýzy zrychlení

# <span id="page-37-0"></span>3 OVĚŘENÍ SYSTÉMU MĚŘENÍM

Navržený systém byl ověřen v praxi na subdominantních rukách osmi zdravých jedinců ve věku 21-22 let (tabulka [3.1\)](#page-37-3). Vzhledem k tomu, že amplitudy fyziologického tremoru jsou nižší než amplitudy tremoru parkinsonského, lze předpokládat, že prokáže-li se funkčnost řešení pro měření tremoru fyziologického, bude funkční i pro měření parkinsonského, případně esenciálního tremoru [\[1\]](#page-44-1).

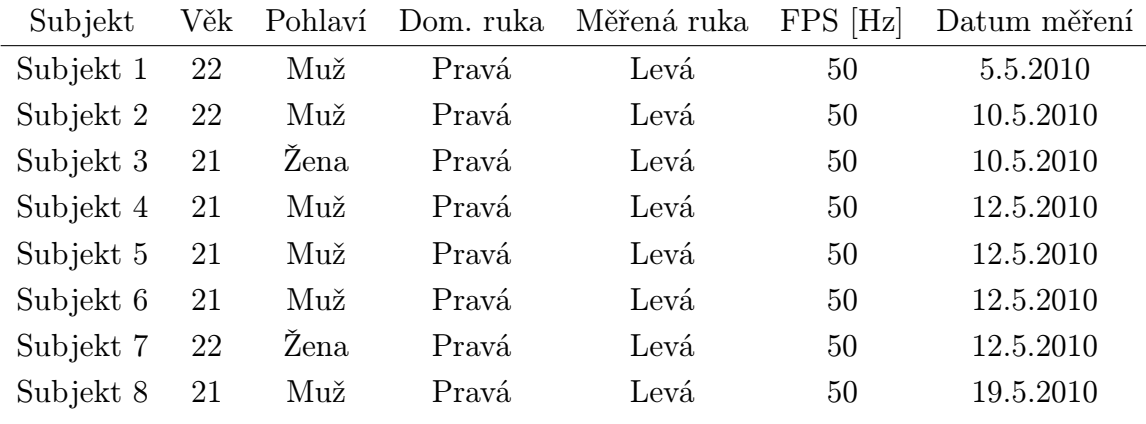

<span id="page-37-3"></span>Tab. 3.1: Měřené osoby

## <span id="page-37-1"></span>3.1 Měřicí pracoviště

Snímání je třeba provádět v šeru, méně světla na pozadí zjednodušuje prahování. Vzhledem k dostatečnému jasu diod a nízké citlivosti kamery při dané snímkovací frekvenci stačilo jen mírně zatemnit okna v místnosti.

Schéma pracoviště je na obrázku [3.1.](#page-38-2) Měřený subjekt má předpaženou ruku, osa ruky by měla co nejpřesněji souhlasit s osou objektivu kamery, prsty by měly být ve stejné rovině jako referenční pravítko. Pravítko bylo použito před samotným měřením pro nastavení zoomu a zaostření, konkrétně tak, aby 10 cm vysoká oblast vyznačená reflexními pásky zabírala celou výšku obrazu.

## <span id="page-37-2"></span>3.2 Postup měření

Důsledkem omezené kapacity paměti RAM, která v nejvyšším rozlišení pojme 2447 snímků, což při 50 snímcích za sekundu představuje kapacitu necelých 49 sekund, byl každý sledovaný stav snímán třikrát pro zpřesnění spektrálních odhadů.

Přesný postup měření včetně odhadů trvání jednotlivých úkonů je v příloze [B.](#page-50-0)

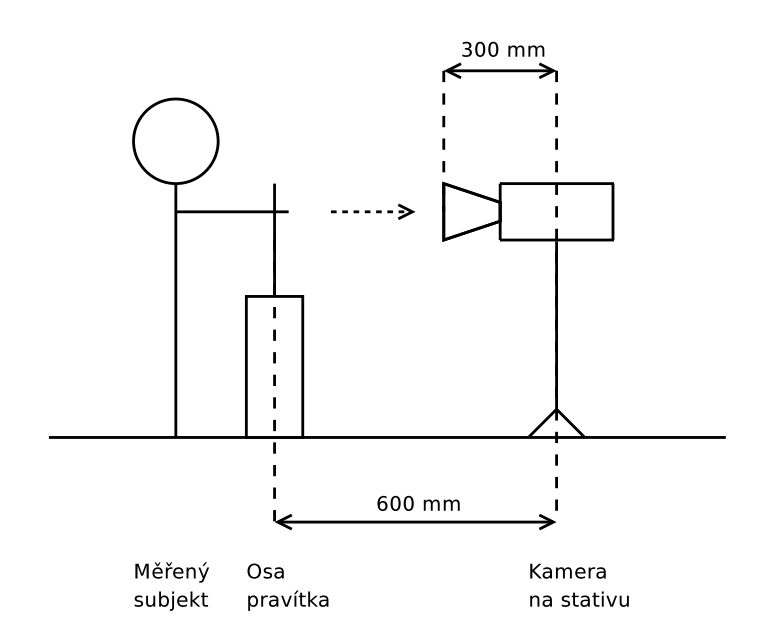

<span id="page-38-2"></span>Obr. 3.1: Schéma měřicího pracoviště

## <span id="page-38-0"></span>3.3 Měřené stavy

Pro měření byla záměrně zvolená jednoduchá měření zdravých osob, která nevyžadovala lékařský dohled. Na každém subjektu byla provedena následující měření:

- 1. Posturální (statický) tremor. Objevuje se při držení končetiny proti gravitaci [\[11\]](#page-44-11). Subjekt měl předpaženou subdominantní ruku bez další aktivity. Objevuje se na kmitočtech 4-12 Hz u fyziologického a esenciálního tremoru a vlivem hypoglykemie, neuropatie a některých drog [\[4\]](#page-44-4).
- 2. Isometrický tremor, kontrakce svalů proti nehybnému objektu. Subjekt měl vlastní vůlí aktivovat svaly ruky a simulovat tak kontrakci při aktivitě. Tento třas by se u zdravých jedinců měl projevit na 6-12 Hz (jak je shrnuto v sekci [1.1\)](#page-9-1).
- 3. Kontrakce svalů se zátěží. Stejný stav jako výše, na měřené ruce však na zápěstí bylo zavěšeno 300 g závaží. Očekávaný výsledek je zvýšení amplitudy a posun kmitočtu důsledkem změny rezonanční frekvence ruky jako mechanického oscilátoru [\[14\]](#page-45-2).
- 4. Kontrakce svalů po fyzické aktivitě. Subjekt 30 s mačkal gumové kolečko v měřené ruce a zároveň prováděl dřepy. Očekávaný vliv je zvýšení amplitudy a vznik nových frekvenčních složek.

## <span id="page-38-1"></span>3.4 Výstupy měření

Analýza tremoru se soustředí na frekvenční analýzu, proto i v tomto případě byla věnována pozornost spektrálním analýzám. Konkrétně výkonové spektrum průběhu polohy a výkonové spektrum průběhu rychlosti. Ve výkonovém spektru zrychlení se projevoval šum, pravděpodobně způsoben příliš jednoduchou metodou jeho odhadu.

Na obrázku [3.2](#page-39-0) je příklad výsledku analýzy spektra absolutních hodnot rychlosti ve vertikálním směru. V tomto případě pro Subjekt 8, M = 25 (význam hodnoty M je v sekci [2.3.6\)](#page-28-0), Hammingovo okno a mezní frekvenci 0,20 Hz, měření po cvičení. Jsou zde zřetelné špičky na 1,0 Hz, 1,9 Hz, 2,8 Hz, 10,4 Hz a 11,1 Hz. Zatímco první tři z nich lze pravděpodobně přisoudit pohybu ruky během měření, případně oscilacím ruky, špičky na kmitočtu kolem deseti Hertzů jsou pravděpodobně hledaným fyziologickým tremorem. Je však třeba poznamenat, že vzhledem k použití absolutní hodnoty při výpočtu jsou tyto spektrální čáry na dvojnásobné frekvenci oproti spektru vypočtenému z poloh (jak je možné se přesvědčit z výsledků testovacího měření v sekci [2.3.7\)](#page-29-0).

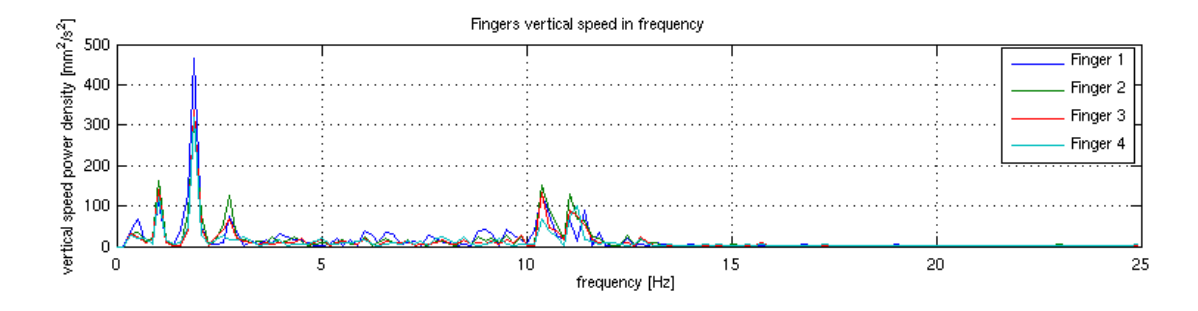

<span id="page-39-0"></span>Obr. 3.2: PSD rychlosti ve vertikálním směru pro Subjekt 8. M = 25, okno: Hamming,  $f_m = 0, 20$  Hz, měření po cvičení.

Při měření při kontrakci svalů stejné osoby se zavěšeným závažím však došlo k utlumení těchto kmitů na vyšší frekvenci, zesílila se však intenzita kmitů na nižších kmitočtech. Jak je vyobrazeno na obrázku [3.3,](#page-39-1) tentokrát jsou špičky zřejmé na 0,9 Hz a 1,7 Hz, případně malé špičky pro prst č. 2 (pro levou ruku prostředníček) na 5,1 Hz a 7,1 Hz.

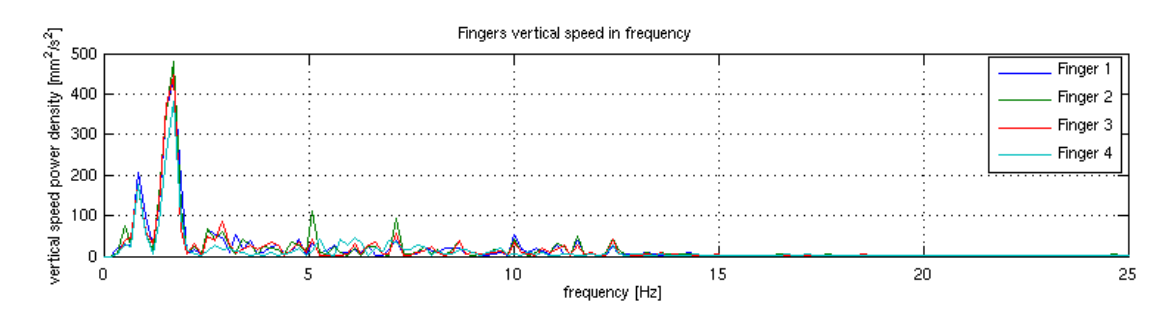

<span id="page-39-1"></span>Obr. 3.3: PSD rychlosti ve vertikálním směru pro Subjekt 8. M = 25, okno: Hamming,  $f_m = 0, 20$  Hz, měření se zátěží.

Zajímavé je srovnání s průběhem výkonového spektra vertikální polohy v čase stejných dvou měření (obrázek [3.4](#page-40-0) po cvičení a [3.5](#page-40-1) se zátěží), kde se nevyskytují složky na vyšších frekvencích, jež byly popsány výše.

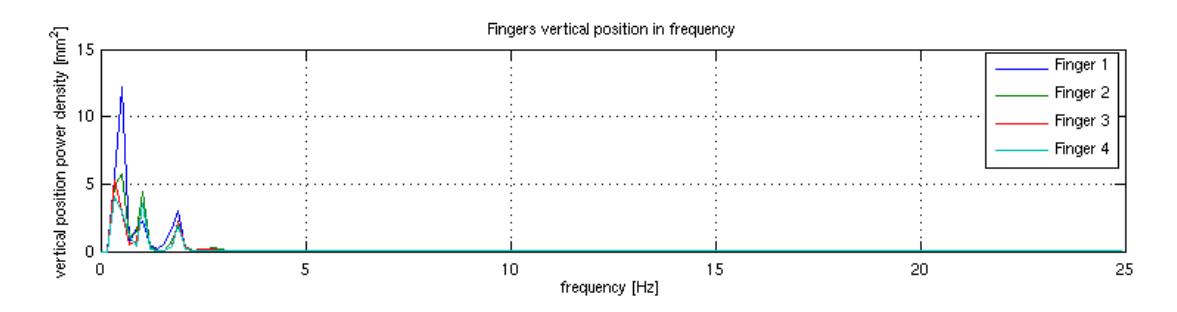

<span id="page-40-0"></span>Obr. 3.4: PSD polohy ve vertikálním směru pro Subjekt 8. M = 25, okno: Hamming,  $f_m = 0, 20$  Hz, měření po cvičení. Špičky: 0,5 Hz, 1,0 Hz, a 1,9 Hz.

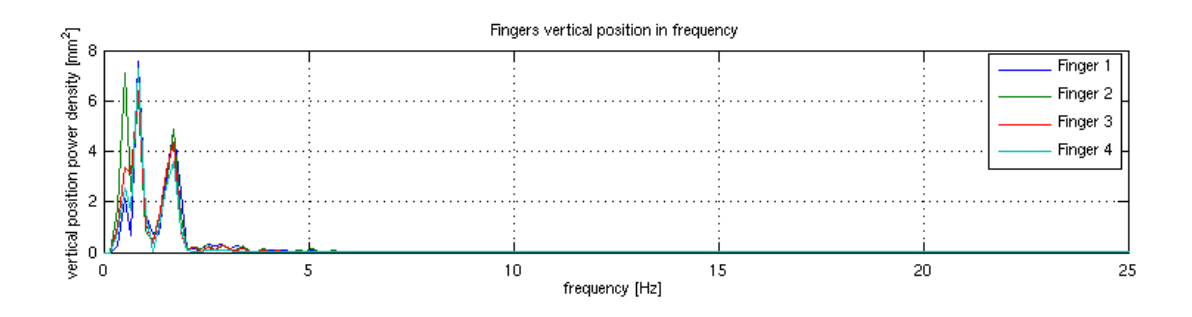

<span id="page-40-1"></span>Obr. 3.5: PSD polohy ve vertikálním směru pro Subjekt 8. M = 25, okno: Hamming,  $f_m = 0, 20$  Hz, měření se zátěží. Špičky: 0,5 Hz, 0,9 Hz, 1,7 Hz.

#### <span id="page-41-0"></span>3.4.1 Zpracování dat

Příloha [D](#page-52-0) obsahuje zpracování výsledků z analýzy absolutní polohy. Konstanta pe-riodogramu [2.3.6](#page-28-0)  $M = 1$ , Hammingovo okno, horní propust vypnutá. Příloha [E](#page-57-0) obsahuje analogické výsledky, ale na základě analýzy rychlostí, tedy diferenciálů polohy, jak je popsáno v sekci [2.3.9.](#page-32-1) V tabulkách jsou výstupy následujících operací.

#### Střední hodnoty výkonů ve frekvenčních rozsazích

V příloze [D.1,](#page-52-1) resp. [E.1](#page-57-1) jsou výsledky průměrování součtů výkonových spekter v daných frekvenčních rozmezích pro jednotlivé prsty, jak je naznačeno rovnicí:

$$
\bar{s}_r = \frac{\sum_{f=1}^F S_{r,f}}{4},\tag{3.1}
$$

kde  $F$  je počet prstů,  $s_r$  je střední hodnota výkonu prstů na daném rozmezí kmitočtů a  $S_{r,f}$  je výkon prstu f na rozmezí r, který je vypočítán jako součet výkonů na jednotlivých frekvencích daného rozmezí:

$$
S_{r,f} = \sum_{r} S_f. \tag{3.2}
$$

Výsledek udává, ve kterých frekvenčních oblastech má průměrný prst při daném experimentu největší výkon. Tyto oblasti jsou rozděleny po 3 Hz. Větší frekvence ještě patří do daného interavalu, tedy intervaly jsou zleva otevřené a zprava uzavřené.

V tabulce jsou kromě středních hodnot výkonů i směrodatné odchylky (hodnoty v závorce). Je vidět, že všechny výsledky mají směrodatnou odchylku stejného nebo o jeden menšího řádu. Na to má vliv skutečnost, že prsty kmitají v zásadě samostatně a společné mají zejména oscilace celé končetiny.

Pro potřeby této práce jsou klíčové hodnoty 6-9 Hz a 9-12 Hz, na nichž by se měl objevovat fyziologický tremor při aktivitě [\[1\]](#page-44-1).

#### Rozdíly mezi jednotlivými experimenty

Dle předpokladů by se za různých okolností měl třes projevovat různě - změnou amplitudy i frekvence (očekávané změny jsou popsány v sekci [3.3\)](#page-38-0). V příloze [D.2](#page-54-0) [\(E.2\)](#page-59-0) se nachází kompletní tabulka rozdílů celkových výkonů mezi jednotlivými měřeními pro vybraný rozsah  $r = 6 - 12$  Hz.

$$
S_{r=6-12\ Hz,f,A-B} = S_{r=6-12\ Hz,f,A} - S_{r=6-12\ Hz,f,B},\tag{3.3}
$$

pro prsty s číslem f a experimenty A a B pro každý subjekt samostatně. Konkrétně se jedná o těchto šest rozdílů:

- 1. P − I, rozdíl výkonu posturálního a isometrického tremoru,
- 2.  $P − L$ , rozdíl posturálního tremoru a isometrického tremoru se závažím,
- 3. P − E, rozdíl posturálního tremoru a isometrického tremoru po cvičení,
- 4.  $I L$ , rozdíl isometrického tremoru bez a se závažím,
- 5. I − E, rozdíl isometrického tremoru bez závaží a po cvičení a
- 6.  $L E$ , rozdíl isometrického tremoru se závažím a po cvičení.

V následující tabulce [D.3](#page-56-0) [\(E.3\)](#page-61-0) se nachází průměrné hodnoty a směrodatné odchylky těchto hodnot mezi všemi subjekty pro jednotlivé prsty.

$$
\bar{s}_{r=6-12 \text{ Hz},f,A-B} = \frac{1}{M} \sum_{m=1}^{M} S_{m,r=6-12 \text{ Hz},f,A} - S_{m,r=6-12 \text{ Hz},f,B},
$$
(3.4)

kde M je počet subjektů. V tomto případě jsou zprůměrovany odpovídající rozdíly mezi různými osobami, pro každý prst zvlášť. Výsledkem tohoto výpočtu je matice o čtyřech řádcích, pro jednotlivé prsty, a šesti sloupcích, pro jednotlivé rozdíly.

Nicméně v tomto případě jsou hodnoty směrodatných odchylek dokonce vyšší než hodnoty středních hodnot.

## <span id="page-42-0"></span>3.5 Výsledky

Systém úspěšně zaznamenává a vyhodnocuje pohyby s amplitudou řádu jednotek milimetrů, které se v případě měření tremoru objevují na nižších frekvencích. Fyziologický tremor na kmitočtu 6-12 Hz [\[1\]](#page-44-1), který byl očekáván, se spolehlivě detekovat nepodařilo.

Přestože dle výsledků testovacího měření program i systém fungují správně (sekce [2.3.5\)](#page-26-0), při měření tremoru byly nalezeny pouze nízkofrekvenční složky s vyšší amplitudou (řádově jednotky až desítky milimetrů), které souvisejí pravděpodobně s mechanickými oscilacemi celé končetiny. Fyziologický tremor na kmitočtu 6-12 Hz [\[1\]](#page-44-1), který byl očekáván, se spolehlivě detekovat nepodařilo.

Nejpravděpodobnějším důvodem tohoto selhání je nízké rozlišení kamery a tedy špatná schopnost zaznamenávat pohyby s nízkou amplitudou. Dalším možným důvodem je příliš krátký záznam - vzhledem k omezené paměti kamery byl každý záznam složen ze tří přibližně minutových sekvencí. Je pravděpodobné, že odhad spektra by dával lepší výsledky při použití delšího záznamu, kde by se více projevily špičkové frekvence aniž by byla energie kmitů maskována šumem. Vhodné je i použít sofistikovanější metody hledání špiček, jako např. doplňování Gaussových křivek  $|24|$ .

## <span id="page-43-0"></span>4 ZÁVĚR

V rámci této práce byla prozkoumána možnost měření tremoru užitím vysokorychlostní kamery Olympus iSpeed 3. Bylo navrženo a připraveno jednoduché měřicí zařízení a v prostředí Matlab byl realizován program pro analýzu měření v prostorové, časové a frekvenční oblasti.

Hlavní nevýhodou programu je, že z důvodu nedostupnosti dokumentace pro propojení kamery a softwaru třetí strany pomocí rozhraní Ethernet je stále nutná jeho obsluha člověkem a není tedy možné vytvořit automatizovaný systém, popsaný v sekci [1.5.1.](#page-11-2) Dále má kamera omezenou paměť pro záznam, takže pro delší nahrávky je potřeba záznam uložit a pokračovat v nahrávání.

Další nevýhodou je nízká rychlost zpracování dat, analýza trvá několikanásobně déle než nahrávka. S tím souvisí skutečnost, že průběh analýzy není zobrazován v hlavním okně a uživatel tedy vidí zdánlivě nečinné okno. Tento problém je zmírněn vypisováním průběhu do konzole prostředí Matlab. Výhodou v tomto ohledu je i možnost uložení a načtení již proběhlé analýzy, což umožňuje uživateli měnit nastavení bez čekání na nové zpracování dat.

Méně významnou nevýhodou je, že systém snímá pohyb pouze ve dvou rozměrech, což by se dalo vyřešit připojením synchronizované další kamery [\[3\]](#page-44-3). To by navíc vyžadovalo rozsáhlé změny v programu.

Problémem, který by se mohl projevit v případě měření pacientů trpících silným tremorem nebo podobnou poruchou pohybového ústrojí, je fakt, že nejlepších výsledků je dosaženo jen v případě, že prsty s diodami směřují přímo do objektivu kamery. V opačném případě dochází jednak k problémům s prahováním, ale zejména se pak třas projevuje v posunuté rovině a pohyb na snímku není lineárně závislý na pohybu končetiny. Podobně není možné provádět celodenní či několikahodinová měření, ani měření kinetického tremoru, který se projevuje při pohybu.

Výhodou řešení je jeho jednoduchost a univerzálnost. Měřicí zařízení je jednoduché, přenosné a snadno upravitelné. Svítivé diody lze připojit prakticky na kteroukoliv část těla a snímat tak její pohyb. Ke snímání je v tomto případě sice použita vysokorychlostní kamera Olympus iSpeed 3, ale pro analýzu třesu do kmitočtů kolem 12-15 Hz by neměl být problém použít běžnou videokameru s dostatečným rozlišením a vhodným objektivem. V případě použítí HD kamery s vyšším rozlišením prostorovým a snímkovací frekvencí vyšší než 50 FPS by se vlastně jednalo o zlepšení kvality řešení, neboť pro potřeby měření třasu je důležitější rozlišení prostorové než časové.

Na vytvořeném zařízení bylo následně provedeno měření na zdravých jedincích. Jeho funkčnost byla prokázána jen pro nižší frekvence a vyšší amplitudy, což může být důsledkem výše zmíněného nízkého prostorového rozlišení kamery či omezené délky nahrávky.

## LITERATURA

- <span id="page-44-1"></span><span id="page-44-0"></span>[1] JANKOVIC, J., FAHN, S. Physiologic and pathologic tremors : Diagnosis, mechanism, and management. Annals of Internal Medicine. Philadelphia : The American College of Physicians, 1980. s. 460-465. PMID 7001967.
- <span id="page-44-2"></span>[2] ENGIN, M. A recording and analysis system for human tremor. Measurement. 2007, vol. 40, p. 288–293.
- <span id="page-44-3"></span>[3] ASYALI, M. H., DALBASTI, T. An image analysis based method for the quantification of tremor. Journal of Yasar University. 2007, p. 631-640.
- <span id="page-44-4"></span>[4] SIRISENA, D. My hands shake: Classification and treatment of tremor. Australian Family Physician. Vol. 38, No. 9, September 2009.
- <span id="page-44-5"></span>[5] RAHIMI, F., ALMEIDA, Q. J., WANG, D., JANABI-SHARIFI, F. Tremor suppression orthoses for parkinson's patients: A frequency range perspective. Annual International Conference of the IEEE. 3-6 Sept. 2009 Page(s):1565 - 1568.
- <span id="page-44-6"></span>[6] Jakubowski, J., KWIATOS, K., ChWALEBA, A., OSOWSKI, S. Higher order statistics and neural network for tremor recognition. IEEE Transactions on Biomedical Engineering. Feb. 2002, Volume 49, Issue 2, Page(s):152 - 159.
- <span id="page-44-7"></span>[7] ELBLE, R. J., BRILLIANT, M., LEFFLER, K., HIGGINS, C. Quantification of essential tremor in writing and drawing. Movement disorders : official journal of the Movement Disorder Society. 1996 Jan;11(1):70-8. PubMed PMID: 8771070.
- <span id="page-44-8"></span>[8] ARNOLD, J. M. O., McDEVIPT, D. G. An Assessment of Physiological Finger Tremor as an Indicator of β-Adrenoceptor Function. British Journal of Clinical Pharmacology. 1983, 16, 167-174.
- <span id="page-44-9"></span>[9] ABILA, B., WILSON, J. F., MARSHALL, R. W., RICHENS, A. Exerciseinduced hand tremor: a possible test for  $\beta_2$ -adrenoceptor selectivity in man? British Journal of Clinical Pharmacology. 1986, 22, 104-107.
- <span id="page-44-10"></span>[10] SETHI, K. D., HAUSER, R. A., ISAACSON, S. H., McCLAIN, T. Levodopa/carbidopa/entacapone  $200/50/200$  mg (Stalevo  $200(\overline{\mathbb{R}})$ ) in the treatment of Parkinson's disease: a case series. Cases Journal. 2009, 2:7134
- <span id="page-44-11"></span>[11] AMBLER, Z., BEDNAŘÍK, J., RŮŽIČKA, E. a kol. Klinická neurologie - část obecná. Praha : Triton, 2008. 976 s.
- <span id="page-45-0"></span>[12] RAETHJEN, J., PAWLAS, F., LINDEMANN, M., WENZELBURGER, R., DEUSCHL, G. Determinants of physiologic tremor in a large normal population. *Clinical Neurophysiology*. 2000, 111,  $1825 \pm 1837$ .
- <span id="page-45-1"></span>[13] Elble, R. J. Characteristics of physiologic tremor in young and elderly adults. Clinical Neurophysiology, 2003, 114, 624–635.
- <span id="page-45-2"></span>[14] HÖMBERG, V., HEFTER. H., REINERS, K., FREUND, H. J. Differential effects of changes in mechanical limb properties on physiological and pathological tremor. Journal of Neurology, Neurosurgery & Psychiatry. 1987, 50, 568-579.
- <span id="page-45-3"></span>[15] ELBLE R. J., SINHA R., HIGGINS C. Quantification of tremor with a digitizing tablet. Journal of Neuroscience Methods. 1990 Jun, 32(3): 193-8. PubMed PMID: 2385136.
- <span id="page-45-4"></span>[16] BURKHARD, P. R., LANGSTON, J. W., TETRUD, J. W. Voluntarily simulated tremor in normal subjects. Neurophysiologie Clinique/Clinical Neurophysiology. 2002, 32 : 119-26.
- <span id="page-45-5"></span>[17] WIKIPEDIA. Movie camera [online] [cit. 2009-12-14]. Dostupný z WWW: <http://en.wikipedia.org/wiki/Movie camera>.
- <span id="page-45-6"></span>[18] JAN, J.. Číslicová filtrace, analýza a restaurace signálů. 2. přepracované vydání, 2002, VUTIUM Brno.
- <span id="page-45-7"></span>[19] OLYMPUS. *i-SPEED* 3 Spec Sheet [online]. [cit. 2009-12-14]. Dostupný z WWW: <http://www.olympus-ims.com/data/File/i-SPEED/i-SPEED 3 Spec Sheet.en.pdf>.
- <span id="page-45-8"></span>[20] MATHWORKS. regionprops [online]. [cit. 2009-12-14]. Dokumentace Matlabu. Dostupný z WWW:  $\langle \text{http://www.mathworks.com/access/helpdesk/help} \rangle$ toolbox/images/regionprops.html>.
- <span id="page-45-9"></span>[21] MATHWORKS. periodogram  $\text{[online]}$ . [cit. 2009-12-20]. Dokumentace Matlabu. Dostupný z WWW: <http://www.mathworks.com/access/helpdesk/help/ toolbox/signal/periodogram.html>.
- <span id="page-45-10"></span>[22] MATHWORKS. *fft [online]*. [cit. 2010-05-24]. Dokumentace Matlabu. Dostupný z WWW: <http://www.mathworks.com/access/helpdesk/help/ techdoc/ref/fft.html>
- <span id="page-46-0"></span>[23] MATHWORKS. diff [online]. [cit. 2009-12-14]. Dokumentace Matlabu. Dostupný z WWW: <http://www.mathworks.com/access/helpdesk/help/ techdoc/ref/diff.html>.
- <span id="page-46-1"></span>[24] BARTOLIĆ, A., ŠANTIĆ, M., RIBARIČ, S. Automated tremor amplitude and frequency determination from power spectra. Computer Methods and Programs in Biomedicine. 2009, 94, 77-87
- <span id="page-46-2"></span>[25] ORENSTEIN, D. QuickStudy: Application Programming Interface (API). Computerworld [online]. January 10, 2000, [cit. 2010-05-24]. Dostupný z WWW: <http://www.computerworld.com/s/article/43487/ Application Programming Interface>.
- <span id="page-46-3"></span>[26] The JPEG committee home page [online]. 2007 [cit. 2010-05-24]. Home. Dostupné z WWW:  $\langle \text{http://www.jpeg.org/index.html}\rangle$ .

# SEZNAM SYMBOLŮ, VELIČIN A ZKRATEK

- <span id="page-47-0"></span>LED Light-emitting diode, svítivá dioda
- HSV High-speed video, výchozí formát videa kamery Olympus iSpeed 3. Ve skutečnosti se jedná o Motion JPEG v kontejneru AVI
- API Application programming interface: Rozhraní programu sloužící ke komunikaci s jiným programem [\[25\]](#page-46-2)
- FFT Fast Fourier transform
- JPEG Joint Photographic Experts Group, formát obrazu [\[26\]](#page-46-3)
- TIFF, BMP formáty obrázků
- AVI formát videa
- .mat Výchozí přípona pro binární formát souboru obsahující proměnné z prostředí Matlab
- kB Kilobajt, 1024 bytů
- MB Megabajt, 1024<sup>2</sup> bytů
- REM Rapid eye movement, fáze spánku
- PSD Power spectral density

# SEZNAM PŘÍLOH

<span id="page-48-0"></span>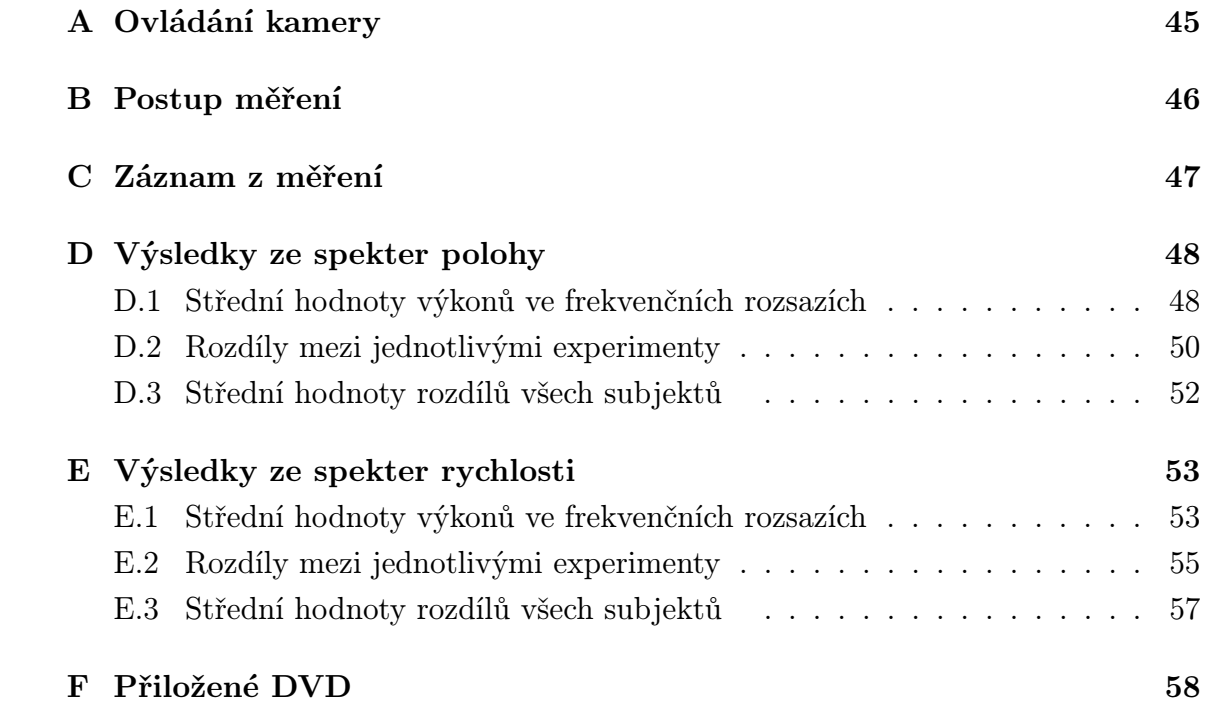

## <span id="page-49-0"></span>A OVLÁDÁNÍ KAMERY

Kamera iSpeed 3 nabízí mnoho možností nastavení. Pro měření je však potřeba jen malá část z nich, která je popsaná v následujícím seznamu.

Zapnutí kamery se provede červeným tlačítkem při napájecím konektoru. Poté je třeba potvrdit spuštění stiskem libovolného tlačítka.

Natočení a uložení jednoho videa lze provést následujícími kroky:

- <span id="page-49-1"></span>1. Start,
- 2. FPS nastavit na 50, případně zvolenou snímkovací frekvenci. Stačí nastavit při prvním spuštění.
- 3. Rec, při druhém a dalších záznamech je třeba potvrdit otázku ohledně vymazání bufferu stiskem tlačítka Yes.
- 4. Stop, po uplynutí času záznamu zastavit nahrávání.
- 5. Player, přehrávač záznamu;
- 6. Clip select, výběr úseku;
- 7. > | (tlačítko posunutí na konec), nastaví kurzor nakonec záznamu;
- 8. Clip end, označí konec úseku na místě kurzoru, tj. na konec záznamu;
- 9. Save, uložení souboru. Objeví se obrazovka pro nastavení názvu souboru.
- 10. OK, potvrdí název a uloží soubor.
- 11. 4× Back. Čtyřnásobný stisk tlačítka Back se vrátí do původního menu a lze pokračovat tlačítkem Start (bod [1\)](#page-49-1).

# <span id="page-50-0"></span>B POSTUP MĚŘENÍ

Potřeba: Kamera iSpeed 3, objektiv Nikon HB-32, ovládací panel a zdroj ke kameře, stojan s pravítkem, systém s diodami, zátěž 300 g, gumové kolečko na cvičení do dlaně, stopky.

Před měřením: Nastavit zoom tak, aby 10 cm bylo na výšku obrazu, zaostřit, připravit stopky, zatemnit okna, zhasnout.

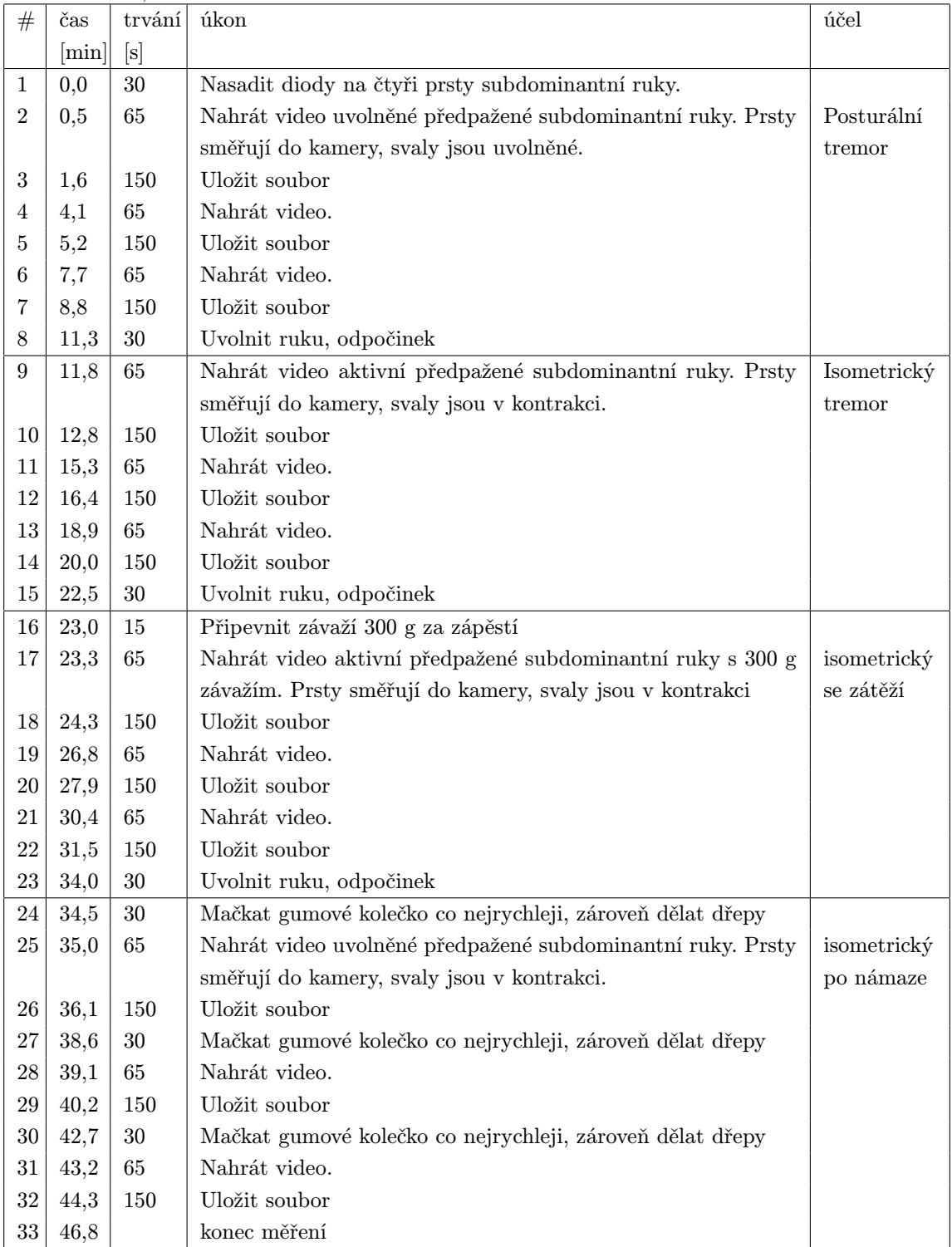

# <span id="page-51-0"></span>C ZÁZNAM Z MĚŘENÍ

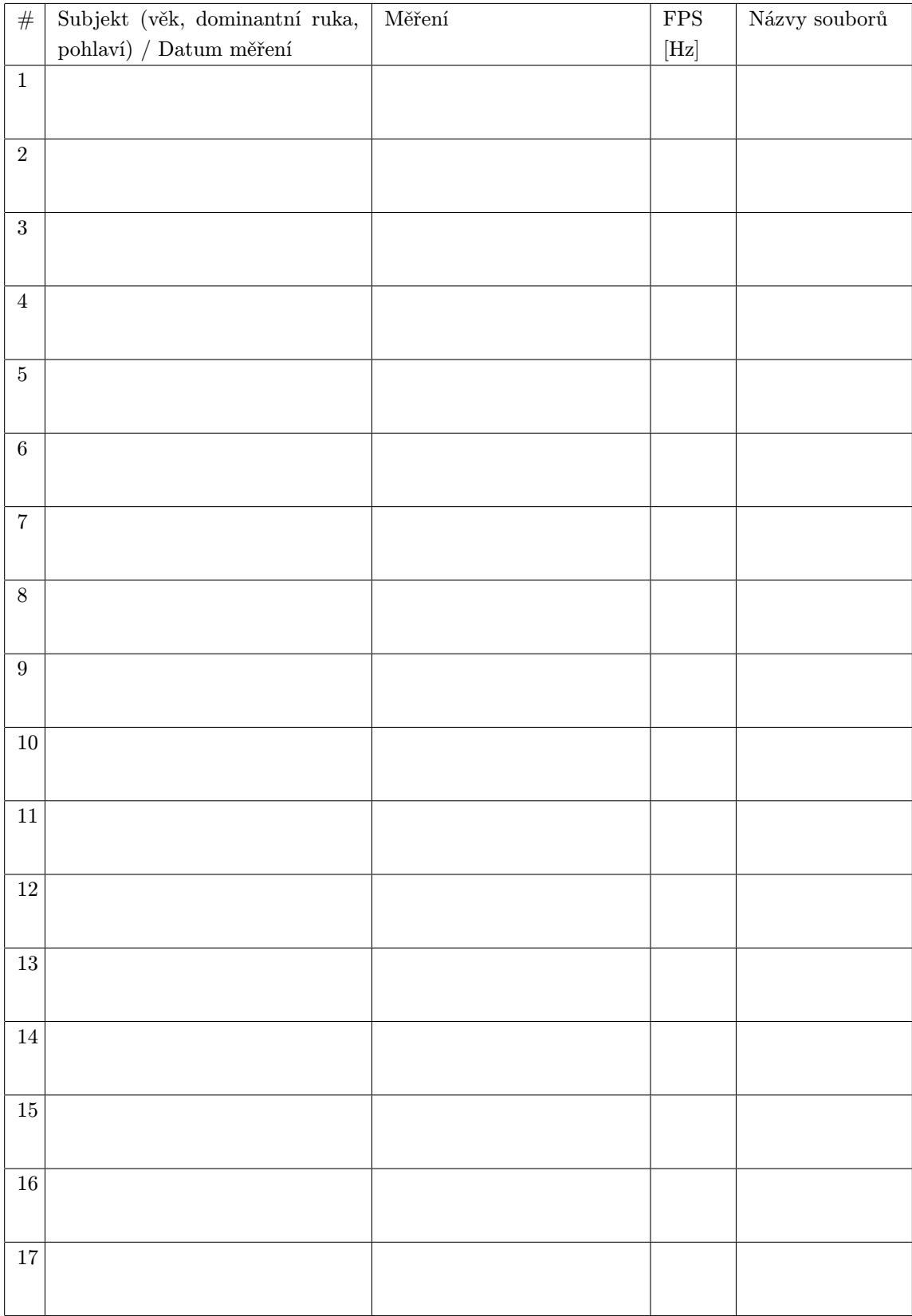

# <span id="page-52-0"></span>D VÝSLEDKY ZE SPEKTER POLOHY

# <span id="page-52-1"></span>D.1 Střední hodnoty výkonů ve frekvenčních rozsazích

V následující tabulce jsou střední hodnoty a v závorce směrodatné odchylky energií v daných frekvenčních rozsazích vypočítané z jednotlivých prstů pro každý z experimentů každého subjektu.  $V'_{\text{20}}$  v sekci 2.4.1.

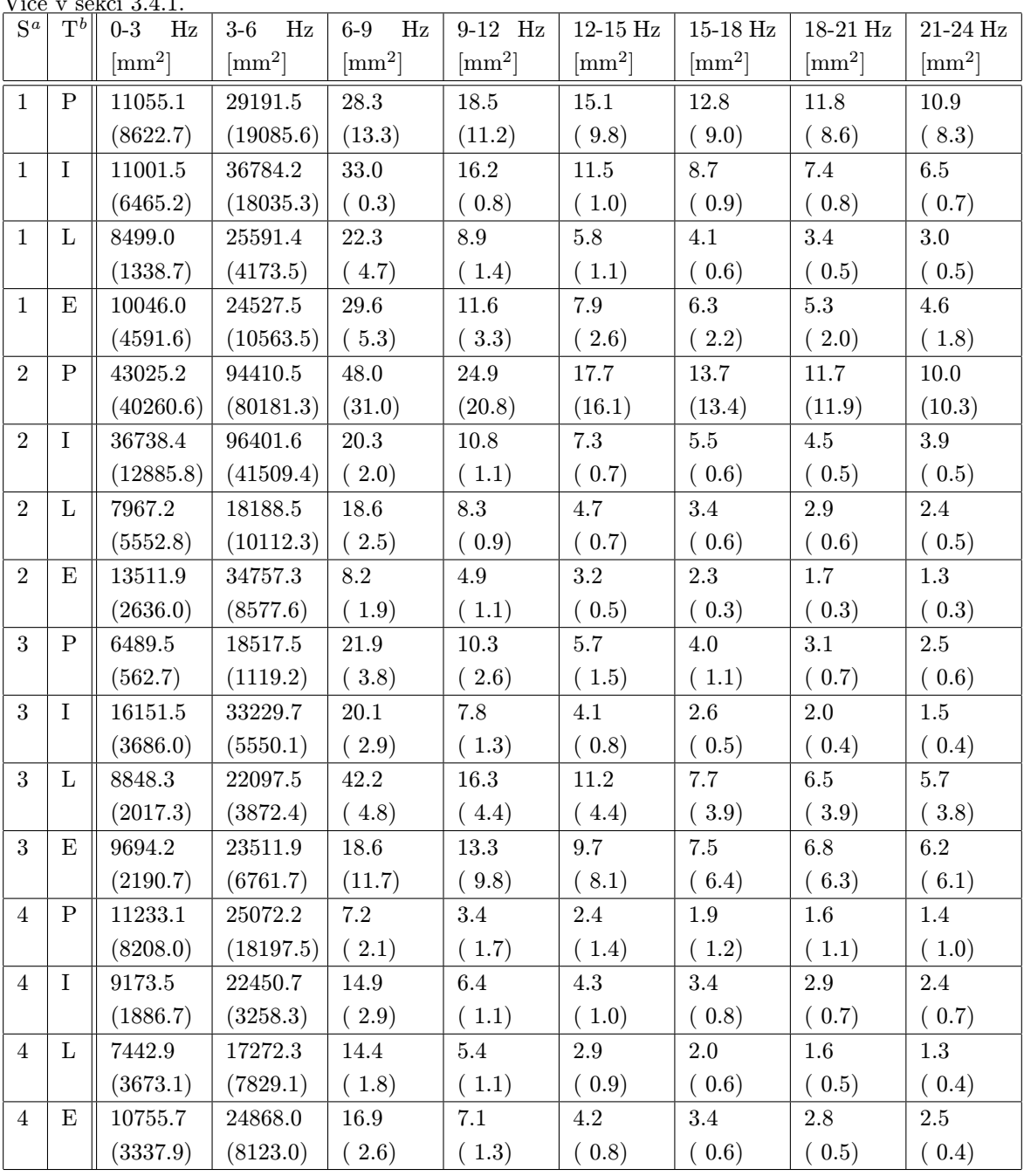

<span id="page-52-2"></span><sup>a</sup>Pořadové číslo subjektu.

<span id="page-52-3"></span> ${}^b$ Měření: P - posturální tremor, I - isometrický, L - se zátěží, E - po cvičení.

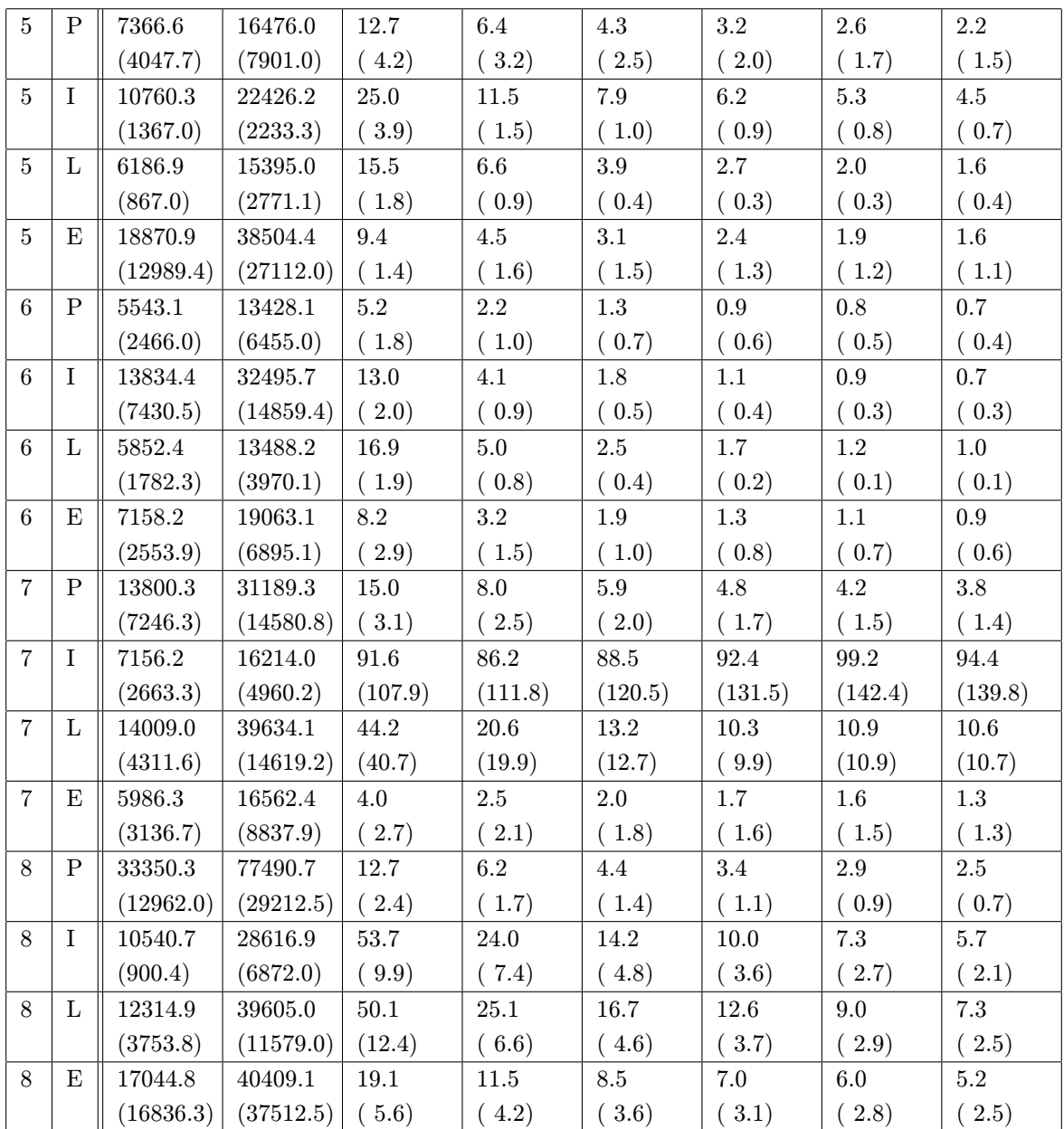

## <span id="page-54-0"></span>D.2 Rozdíly mezi jednotlivými experimenty

V následující tabulce jsou rozdíly mezi součty výkonů jednotlivých experimentů v pásmu 6-12 Hz pro jednotlivé prsty jednotlivých subjektů. Více v sekci [3.4.1.](#page-41-0)

|                 |                  | $\mathbf{r}$ . $\mathbf{r}$ and $\mathbf{r}$ are $\mathbf{r}$ . The set of $\mathbf{r}$<br>$S^a \begin{bmatrix} F^b \end{bmatrix} P - I^c$ | $\sqrt{P-L^d}$               | $P-E$ $\qquad$ | $I-L$                       | $f \mid I-E$ g                    | h<br>$\rm L\!-\!E$         |
|-----------------|------------------|----------------------------------------------------------------------------------------------------|------------------------------|----------------|-----------------------------|-----------------------------------|----------------------------|
|                 |                  | $\left[\text{mm}^2\right]$                                                                                                    | $\lfloor$ [mm <sup>2</sup> ] | $\rm [mm^2]$   | $\lceil \text{mm}^2 \rceil$ | $\lceil$ mm <sup>2</sup> $\rceil$ | $\left[\text{mm}^2\right]$ |
| $\mathbf{1}$    | $\mathbf{1}$     | $-1.4$                                                                                                    | $0.4\,$                      | $-0.1$         | 1.8                         | $1.3\,$                           | $-0.5$                     |
| $\mathbf{1}$    | $\overline{2}$   | $3.8\,$                                                                                                    | $5.1\,$                      | 4.3            | $1.3\,$                     | $0.5\,$                           | $-0.8$                     |
| $\mathbf{1}$    | $\boldsymbol{3}$ | 4.1                                                                                                    | $5.1\,$                      | $3.2\,$        | $1.0\,$                     | $-0.9$                            | $-1.9$                     |
| $\mathbf{1}$    | $\overline{4}$   | $-2.1$                                                                                                    | 0.0                          | $-0.5$         | $2.1\,$                     | $1.6\,$                           | $-0.5$                     |
| $\overline{2}$  | $\mathbf{1}$     | $\rm 9.8$                                                                                                    | $10.3\,$                     | $11.2\,$       | $0.4\,$                     | $1.4\,$                           | $1.0\,$                    |
| $\overline{2}$  | $\sqrt{2}$       | $0.8\,$                                                                                                    | $1.6\,$                      | $2.2\,$        | $0.8\,$                     | $1.4\,$                           | 0.6                        |
| $\overline{2}$  | 3                | $1.0\,$                                                                                                    | $1.7\,$                      | $2.0\,$        | $0.7\,$                     | 1.1                               | 0.4                        |
| $\overline{2}$  | 4                | $-0.4$                                                                                                    | 0.1                          | $\rm 0.9$      | $0.5\,$                     | $1.3\,$                           | $0.8\,$                    |
| 3               | $\mathbf{1}$     | $\rm 0.3$                                                                                                    | $-0.2$                       | $0.6\,$        | $-0.5$                      | $\rm 0.3$                         | $0.8\,$                    |
| $\overline{3}$  | $\overline{2}$   | $\rm 0.5$                                                                                                    | $-0.3$                       | $-1.6$         | $-0.8$                      | $-2.1$                            | $\mbox{-}1.3$              |
| 3               | 3                | $0.5\,$                                                                                                    | $-1.0$                       | $0.5\,$        | $-1.6$                      | $-0.0$                            | $1.5\,$                    |
| $\overline{3}$  | $\overline{4}$   | $\rm 0.2$                                                                                                    | $-5.0$                       | $-4.8$         | $-5.2$                      | $-5.1$                            | $\rm 0.2$                  |
| $\overline{4}$  | $\mathbf{1}$     | $-0.2$                                                                                                    | $\rm 0.3$                    | $-0.3$         | $0.4\,$                     | $-0.2$                            | $-0.6$                     |
| $\overline{4}$  | $\overline{2}$   | $-0.6$                                                                                                    | 0.1                          | $-0.6$         | $0.7\,$                     | $0.0\,$                           | $-0.7$                     |
| $\overline{4}$  | 3                | $-0.4$                                                                                                    | $-0.3$                       | $-1.1$         | $0.1\,$                     | $-0.7$                            | $-0.8$                     |
| $\overline{4}$  | 4                | $-1.0$                                                                                                    | $-0.2$                       | $-1.5$         | $0.8\,$                     | $-0.4$                            | $-1.3$                     |
| 5 <sup>5</sup>  | $\mathbf{1}$     | $-1.4$                                                                                                    | 0.0                          | $-0.9$         | $1.4\,$                     | $0.5\,$                           | $-0.9$                     |
| $5\phantom{.0}$ | $\overline{2}$   | $-0.7$                                                                                                    | $\rm 0.8$                    | $0.6\,$        | $1.5\,$                     | $1.3\,$                           | $-0.2$                     |
| $5\phantom{.0}$ | 3                | $-0.9$                                                                                                    | $0.8\,$                      | $1.2\,$        | $1.7\,$                     | $2.1\,$                           | $0.4\,$                    |
| $5\,$           | $\overline{4}$   | $-1.6$                                                                                                    | $-0.8$                       | $-0.2$         | $0.8\,$                     | $1.3\,$                           | $0.6\,$                    |
| $6\phantom{.0}$ | $\mathbf{1}$     | $0.1\,$                                                                                                    | $-0.1$                       | $-0.1$         | $\mbox{-}0.3$               | $-0.2$                            | 0.1                        |
| $6\phantom{.0}$ | $\overline{2}$   | $-0.1$                                                                                                    | $-0.2$                       | $\mbox{-}0.2$  | $-0.1$                      | $-0.2$                            | $-0.0$                     |
| $6\phantom{.0}$ | 3                | $-0.1$                                                                                                    | $-0.4$                       | $-0.1$         | $-0.3$                      | $0.0\,$                           | $0.4\,$                    |
| 6               | 4                | $-0.1$                                                                                                    | $-0.4$                       | $-0.1$         | $-0.3$                      | 0.1                               | $\rm 0.3$                  |
| $\overline{7}$  | $\mathbf{1}$     | $-0.6$                                                                                                    | $-7.8$                       | $-0.8$         | $-7.1$                      | $-0.1$                            | $7.0\,$                    |
| $\overline{7}$  | $\overline{2}$   | $-21.6$                                                                                                    | $-8.3$                       | 1.8            | $13.4\,$                    | $23.5\,$                          | 10.1                       |
| $\overline{7}$  | $\boldsymbol{3}$ | $-119.5$                                                                                                    | $1.6\,$                      | $1.8\,$        | 121.1                       | 121.3                             | $\rm 0.2$                  |
| $\,7$           | $\overline{4}$   | $1.5\,$                                                                                                    | $1.2\,$                      | $1.5\,$        | $-0.3$                      | $0.0\,$                           | $\rm 0.3$                  |
| $8\,$           | $\mathbf{1}$     | $-1.1$                                                                                                    | $-3.4$                       | $-4.5$         | $-2.4$                      | $-3.5$                            | $-1.1$                     |
| 8               | 2                | $-3.9$                                                                                                    | $-3.4$                       | $-3.0$         | $\rm 0.5$                   | $\rm 0.9$                         | $\rm 0.5$                  |

<span id="page-54-1"></span><sup>a</sup>Pořadové číslo subjektu.

<span id="page-54-2"></span> ${}^b\check{\rm C}$ íslo prstu, pro levou ruku 1 odpovídá ukazováku.

<span id="page-54-3"></span> $c$ Posturální – Isometrický.

<span id="page-54-4"></span> ${}^d\mathrm{Posturální}$  – se zátěží.

<span id="page-54-5"></span> $e$ Posturální – po cvičení.

<span id="page-54-6"></span>f Isometrický − se závažím.

<span id="page-54-7"></span>g Isometrický − po cvičení.

<span id="page-54-8"></span> $h$ Se závažím – po cvičení

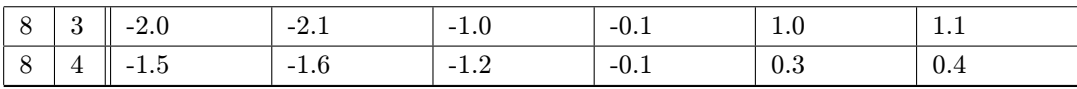

## <span id="page-56-0"></span>D.3 Střední hodnoty rozdílů všech subjektů

V následující tabulce jsou střední hodnoty napříč jednotlivými subjekty pro rozdíly mezi součty výkonů jednotlivých experimentů v pásmu 6-12 Hz pro jednotlivé prsty. V závorkách jsou uvedeny směrodatné odchylky. Více v sekci [3.4.1.](#page-41-0)

| $\mathbf{F}^a$ | $P-I^b$        | $P-L^c$                    | $\boldsymbol{d}$<br>$P-E$ | $I-L$<br>$\epsilon$ | $I - E$      | $L - E$<br>$\boldsymbol{g}$ |
|----------------|----------------|----------------------------|---------------------------|---------------------|--------------|-----------------------------|
|                | ${\rm [mm^2]}$ | $\left[\text{mm}^2\right]$ | $\mathrm{[mm^2]}$         | $\rm [mm^2]$        | $\rm [mm^2]$ | $\rm [mm^2]$                |
|                | 0.7(3.5)       | $-0.1$ (4.7)               | 0.6(4.3)                  | $-0.8$ (2.7)        | $-0.1(1.4)$  | 0.7(2.5)                    |
| 2              | $-2.7(7.4)$    | $-0.6$ (3.7)               | 0.5(2.2)                  | 2.1(4.3)            | 3.2(7.8)     | 1.0(3.5)                    |
| -3             | $-14.7$        | 0.7(2.1)                   | 0.8(1.4)                  | 15.3(40.0)          | 15.5(40.0)   | 0.2(1.0)                    |
|                | (39.7)         |                            |                           |                     |              |                             |
| $\overline{4}$ | $-0.6$ (1.1)   | $-0.8$ (1.8)               | $-0.7(1.8)$               | $-0.2$ (2.0)        | $-0.1(2.0)$  | 0.1(0.6)                    |

<span id="page-56-1"></span><sup>a</sup>Číslo prstu, pro levou ruku 1 odpovídá ukazováku.

<span id="page-56-2"></span> ${}^b$ Posturální – Isometrický.

<span id="page-56-3"></span><sup>c</sup>Posturální – se zátěží.

<span id="page-56-4"></span> ${}^{d}$ Posturální – po cvičení.

<span id="page-56-5"></span>e Isometrický − se závažím.

<span id="page-56-7"></span><span id="page-56-6"></span>f Isometrický − po cvičení.

<sup>g</sup>Se závažím − po cvičení

# <span id="page-57-0"></span>E VÝSLEDKY ZE SPEKTER RYCHLOSTI

# <span id="page-57-1"></span>E.1 Střední hodnoty výkonů ve frekvenčních rozsazích

V následující tabulce jsou střední hodnoty a v závorce směrodatné odchylky energií v daných frekvenčních rozsazích vypočítané z jednotlivých prstů pro každý z experimentů každého subjektu. Více v sekci [3.4.1.](#page-41-0)

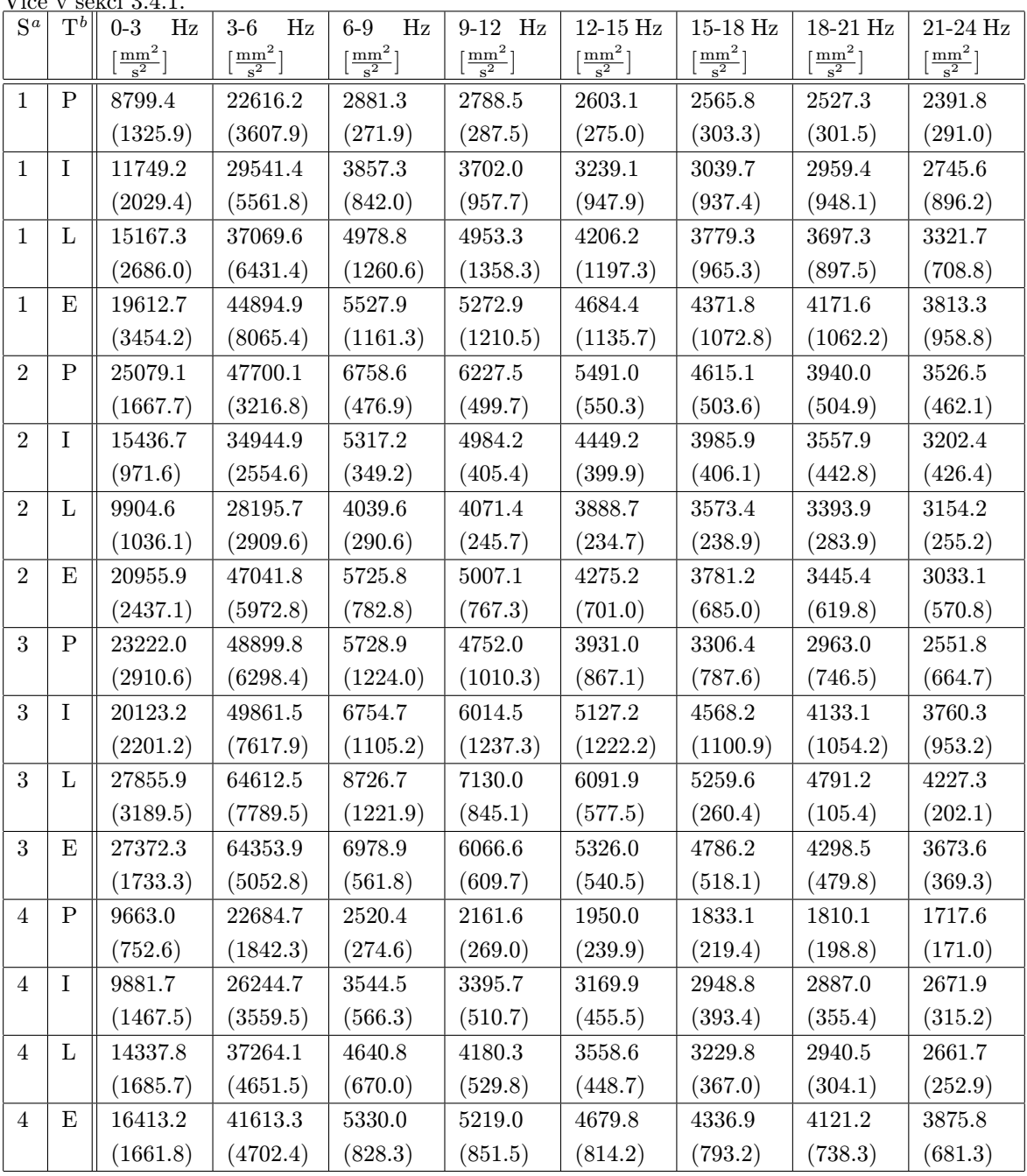

<span id="page-57-2"></span><sup>a</sup>Pořadové číslo subjektu.

<span id="page-57-3"></span> ${}^b$ Měření: P - posturální tremor, I - isometrický, L - se zátěží, E - po cvičení.

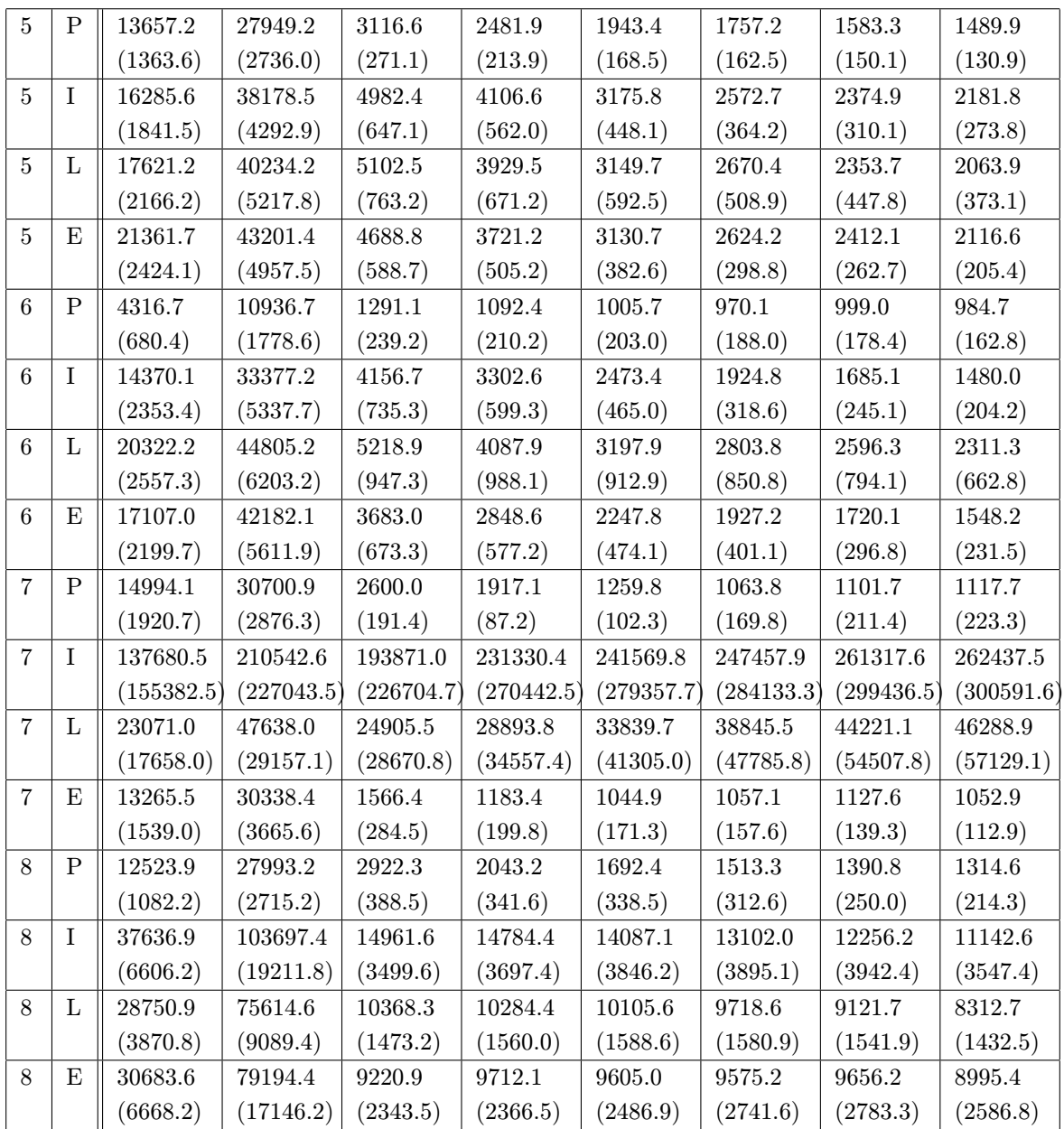

## <span id="page-59-0"></span>E.2 Rozdíly mezi jednotlivými experimenty

| $S^a$           |                | pro jednotnýc prsty jednotných subjektu. Více v sekci 0.4.1.<br>$\mathbf{F}^b \parallel \mathbf{P} - \mathbf{I}^c$ | $ P-L^d $                                                                                             | e<br>$P-E$ |                                           | $I-L$ $f I-E$ $g L-E$ $h$   |                                           |
|-----------------|----------------|----------------------------------------------------------------------------------------------------|----------------------------------------------------------------------------------------------------|------------|-------------------------------------------|-----------------------------|-------------------------------------------|
|                 |                | $\mathrm{[mm^2\;s^{-2}]}$                                                                                          | $\left[\right.$ [mm <sup>2</sup> s <sup>-2</sup> ] $\left[\right.$ [mm <sup>2</sup> s <sup>-2</sup> ] |            | $\left[\text{mm}^2 \text{ s}^{-2}\right]$ | $\mathrm{[mm^{2}\;s^{-2}]}$ | $\left[\text{mm}^2 \text{ s}^{-2}\right]$ |
| $\mathbf{1}$    | $\mathbf{1}$   | $-733.6$                                                                                                    | $-1251.8$                                                                                             | $-1335.9$  | $-518.3$                                  | $-602.4$                    | $-84.1$                                   |
| $\mathbf{1}$    | $\overline{2}$ | $-328.7$                                                                                                    | $-620.3$                                                                                              | $-1053.5$  | $-291.5$                                  | $-724.8$                    | $-433.2$                                  |
| $\mathbf{1}$    | 3              | 234.2                                                                                                    | $-64.2$                                                                                               | $-350.7$   | $-298.4$                                  | $-584.9$                    | $-286.5$                                  |
| $\mathbf{1}$    | $\overline{4}$ | 191.1                                                                                                    | $-161.2$                                                                                              | $-266.5$   | $-352.3$                                  | $-457.6$                    | $-105.3$                                  |
| $\overline{2}$  | $\mathbf{1}$   | 120.3                                                                                                    | 483.8                                                                                                 | $369.5\,$  | 363.4                                     | $249.2\,$                   | $-114.3$                                  |
| $\overline{2}$  | $\overline{2}$ | $-11.9$                                                                                                    | $27.1\,$                                                                                              | $-361.9$   | $39.0\,$                                  | $-350.0$                    | $-389.0$                                  |
| $\overline{2}$  | 3              | 297.3                                                                                                    | 401.1                                                                                                 | $265.2\,$  | 103.8                                     | $-32.1$                     | $-135.9$                                  |
| $\overline{2}$  | $\overline{4}$ | 46.4                                                                                                    | $217.1\,$                                                                                             | 510.3      | 170.7                                     | 463.9                       | $293.2\,$                                 |
| 3               | 1              | $-485.8$                                                                                                    | $-263.5$                                                                                              | $-404.9$   | $222.3\,$                                 | 80.9                        | $-141.4$                                  |
| 3               | $\sqrt{2}$     | $-1203.0$                                                                                                    | $-986.9$                                                                                              | $-904.2$   | $216.1\,$                                 | $\boldsymbol{298.8}$        | $82.7\,$                                  |
| 3               | 3              | $-924.5$                                                                                                    | $-1147.1$                                                                                             | $-675.5$   | $-222.7$                                  | 249.0                       | 471.7                                     |
| 3               | $\overline{4}$ | $-242.7$                                                                                                    | $-1211.3$                                                                                             | $-947.9$   | $-968.6$                                  | $-705.2$                    | 263.4                                     |
| 4               | 1              | $-673.2$                                                                                                    | $-646.3$                                                                                              | $-1998.8$  | 26.9                                      | $-1325.6$                   | $-1352.5$                                 |
| 4               | $\overline{2}$ | $-710.7$                                                                                                    | $-709.4$                                                                                              | $-1718.8$  | 1.3                                       | $-1008.1$                   | $-1009.4$                                 |
| $\overline{4}$  | 3              | $-787.2$                                                                                                    | $-765.8$                                                                                              | $-1307.6$  | $21.5\,$                                  | $-520.3$                    | $-541.8$                                  |
| 4               | $\overline{4}$ | $-425.3$                                                                                                    | $-470.4$                                                                                              | $-1031.7$  | $-45.1$                                   | $-606.4$                    | $-561.4$                                  |
| $\overline{5}$  | 1              | $-403.2$                                                                                                    | $-598.0$                                                                                              | $-398.2$   | $-194.8$                                  | 5.1                         | 199.8                                     |
| $\overline{5}$  | $\overline{2}$ | $-546.3$                                                                                                    | $-481.1$                                                                                              | $-508.5$   | $65.2\,$                                  | 37.8                        | $-27.4$                                   |
| 5               | 3              | $-448.0$                                                                                                    | $-432.2$                                                                                              | $-509.4$   | 15.8                                      | $-61.4$                     | $-77.2$                                   |
| $5\,$           | $\overline{4}$ | $-259.3$                                                                                                    | $-164.8$                                                                                              | $-331.0$   | $94.5\,$                                  | $-71.8$                     | $-166.2$                                  |
| $6\,$           | $\mathbf{1}$   | $-322.7$                                                                                                    | $-1296.1$                                                                                             | $-453.8$   | $-973.3$                                  | $-131.1$                    | 842.3                                     |
| $6\phantom{.}6$ | $\overline{2}$ | $-350.7$                                                                                                    | $-965.5$                                                                                              | $-392.9$   | $-614.8$                                  | $-42.2$                     | $572.6\,$                                 |
| $6\,$           | 3              | $-292.3$                                                                                                    | $-720.7$                                                                                              | $-429.0$   | $-428.4$                                  | $-136.7$                    | 291.7                                     |
| $\,6\,$         | $\overline{4}$ | $-196.8$                                                                                                    | $-461.2$                                                                                              | $-237.2$   | $-264.4$                                  | $-40.4$                     | 224.0                                     |
| $\overline{7}$  | 1              | $-760.9$                                                                                                    | $-20704.8$                                                                                            | $-89.1$    | $-19943.9$                                | 671.8                       | 20615.7                                   |
| $\overline{7}$  | $\overline{2}$ | $-257439.4$                                                                                                    | $-40244.0$                                                                                            | $-163.9$   | 217195.4                                  | $257275.5\,$                | 40080.1                                   |
| $\overline{7}$  | 3              | $-202504.0$                                                                                                    | $-152.3$                                                                                              | $-167.1$   | 202351.6                                  | 202336.9                    | $-14.8$                                   |
| $\,7$           | $\overline{4}$ | $-164.0$                                                                                                    | 118.7                                                                                                 | $124.2\,$  | 282.7                                     | 288.2                       | $5.5\,$                                   |
| $8\,$           | $\mathbf{1}$   | $-4073.7$                                                                                                    | $-3545.0$                                                                                             | $-6007.5$  | 528.7                                     | $-1933.8$                   | $-2462.5$                                 |
| 8               | $\overline{2}$ | $-7213.1$                                                                                                    | $-4597.1$                                                                                             | $-4757.6$  | 2616.1                                    | 2455.6                      | $-160.5$                                  |

V následující tabulce jsou rozdíly mezi součty výkonů jednotlivých experimentů v pásmu 6-12 Hz pro jednotlivé prsty jednotlivých subjektů. Více v sekci [3.4.1.](#page-41-0)

<span id="page-59-1"></span><sup>a</sup>Pořadové číslo subjektu.

<span id="page-59-2"></span> ${}^b\check{\rm C}$ íslo prstu, pro levou ruku 1 odpovídá ukazováku.

<span id="page-59-3"></span> $c$ Posturální – Isometrický.

<span id="page-59-4"></span> ${}^d\mathrm{Posturální}$  – se zátěží.

<span id="page-59-5"></span> $e$ Posturální – po cvičení.

<span id="page-59-6"></span>f Isometrický − se závažím.

<span id="page-59-8"></span><span id="page-59-7"></span>g Isometrický − po cvičení.

 $h$ Se závažím – po cvičení

![](_page_60_Picture_39.jpeg)

## <span id="page-61-0"></span>E.3 Střední hodnoty rozdílů všech subjektů

V následující tabulce jsou střední hodnoty napříč jednotlivými subjekty pro rozdíly mezi součty výkonů jednotlivých experimentů v pásmu 6-12 Hz pro jednotlivé prsty. V závorkách jsou uvedeny směrodatné odchylky. Více v sekci [3.4.1.](#page-41-0)

| $F^a$          | $P-I^b$                                   | $P-L^c$                                   | $\boldsymbol{d}$<br>$P-F$ | е<br>$I-I$          | $I - E$                  | $\boldsymbol{g}$<br>$L - E$ |
|----------------|-------------------------------------------|-------------------------------------------|---------------------------|---------------------|--------------------------|-----------------------------|
|                | $\left[\text{mm}^2 \text{ s}^{-2}\right]$ | $\left[\text{mm}^2 \text{ s}^{-2}\right]$ | $\rm [mm^2~s^{-2}]$       | $\rm [mm^2~s^{-2}]$ | $\mathrm{[mm^2~s^{-2}]}$ | $\mathrm{[mm^2\;s^{-2}]}$   |
|                | $-916.6$                                  | $-3477.7$                                 | $-1289.8$                 | $-2561.1$           | $-373.3$                 | 2187.9                      |
|                | (1222.8)                                  | (6603.3)                                  | (1911.6)                  | (6586.0)            | (812.6)                  | (7030.2)                    |
| $\overline{2}$ | $-33475.5$                                | $-6072.2$                                 | $-1232.7$                 | 27403.3             | 32242.8                  | 4839.5                      |
|                | (84679.3)                                 | (12984.5)                                 | (1411.2)                  | (71740.5)           | (85060.0)                | (13326.5)                   |
| $\mathcal{R}$  | $-26237.8$                                | $-880.9$                                  | $-917.4$                  | 25356.9             | 25320.4                  | $-36.5$                     |
|                | (66644.9)                                 | (1320.3)                                  | (1296.5)                  | (66899.6)           | (66908.2)                | (295.2)                     |
| $\overline{4}$ | $-574.5$                                  | $-635.9$                                  | $-668.9$                  | $-61.4$             | $-94.4$                  | $-33.1$                     |
|                | (1136.9)                                  | (968.7)                                   | (1058.0)                  | (443.3)             | (425.4)                  | (273.4)                     |

<span id="page-61-1"></span><sup>a</sup>Číslo prstu, pro levou ruku 1 odpovídá ukazováku.

<span id="page-61-2"></span> ${}^b$ Posturální – Isometrický.

<span id="page-61-4"></span><span id="page-61-3"></span> $^c\!{\rm Posturální}$  – se zátěží.

 ${}^d\mathrm{Posturální}$  – po cvičení.

<span id="page-61-5"></span>e Isometrický − se závažím.

<span id="page-61-6"></span>f Isometrický − po cvičení.

<span id="page-61-7"></span> ${}^g$ Se závažím $-$ po cvičení

# <span id="page-62-0"></span>F PŘILOŽENÉ DVD

K této bakalářské práci je přiloženo DVD obsahující zdrojové soubory programu pro Matlab, vzorky výstupů z kamery a předzpracované soubory analýz těchto měření. Soubor README.txt obsahuje popis adresářové struktury.